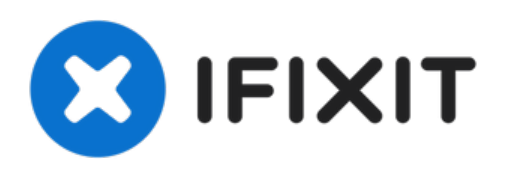

# **Dell Alienware 14 Reemplazo de luces Tron**

En esta guía, le mostraremos cómo quitar y...

Escrito por: Terrence15

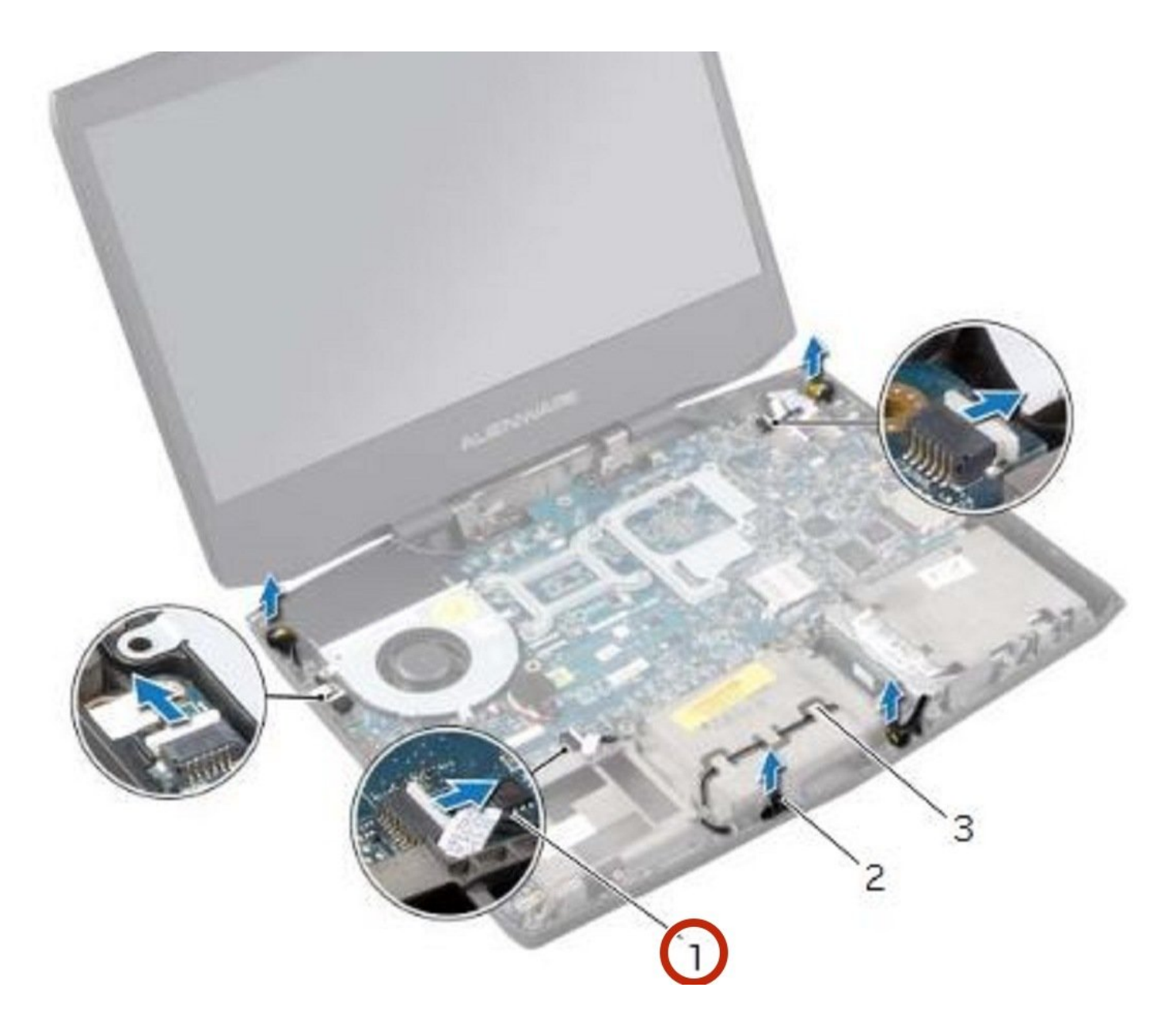

# **INTRODUCCIÓN**

En esta guía, le mostraremos cómo quitar y reemplazar las luces Tron.

 $\sigma^{\mu}$ **HERRAMIENTAS:** • Pro Tech [Toolkit](https://store.ifixit.de/products/pro-tech-toolkit) (1)

#### **Paso 1 — Cerrar la pantalla**

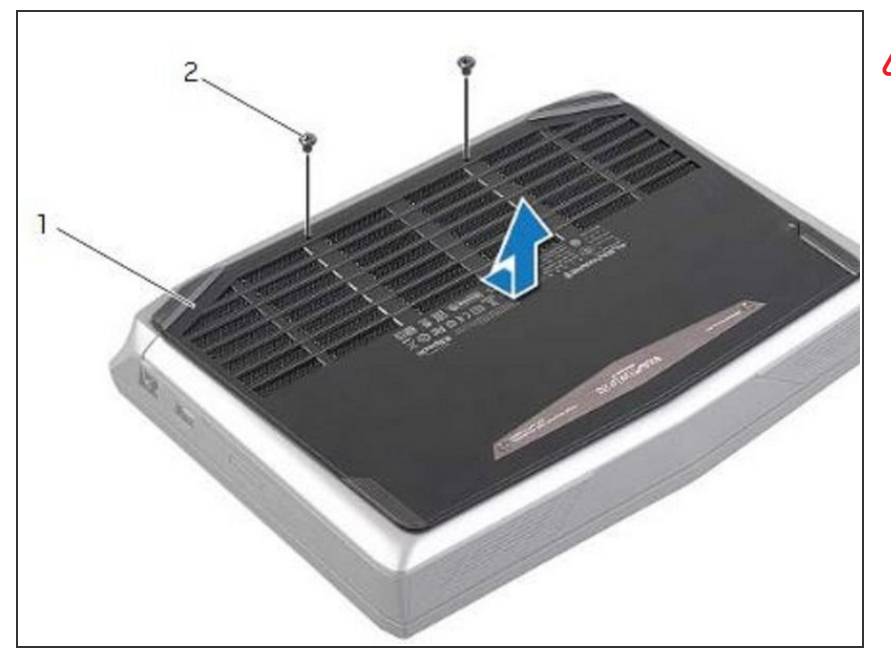

- ADVERTENCIA: Antes de trabajar dentro de su computadora, lea la información de seguridad que se envió con su computadora y siga los pasos en Antes de [comenzar.](https://www.ifixit.com/Guide/Document/pdfjs/?file=https%253A%252F%252Fifixit-documents.s3.amazonaws.com%252FkApcY3Gr6NnnZl3D.pdf#M3.9.95908.Head.1.Section.Title.Before.You.Begin) Después de trabajar dentro de su computadora, siga las instrucciones en "Después de trabajar dentro de su [computadora".](https://www.ifixit.com/Guide/Document/pdfjs/?file=https%253A%252F%252Fifixit-documents.s3.amazonaws.com%252FkApcY3Gr6NnnZl3D.pdf#M4.9.33567.Head.1.Section.Title.After.Working.Inside.Your.Computer)
- Cierre la pantalla y voltee la computadora.  $\bullet$

## **Paso 2 — Retire los tornillos**

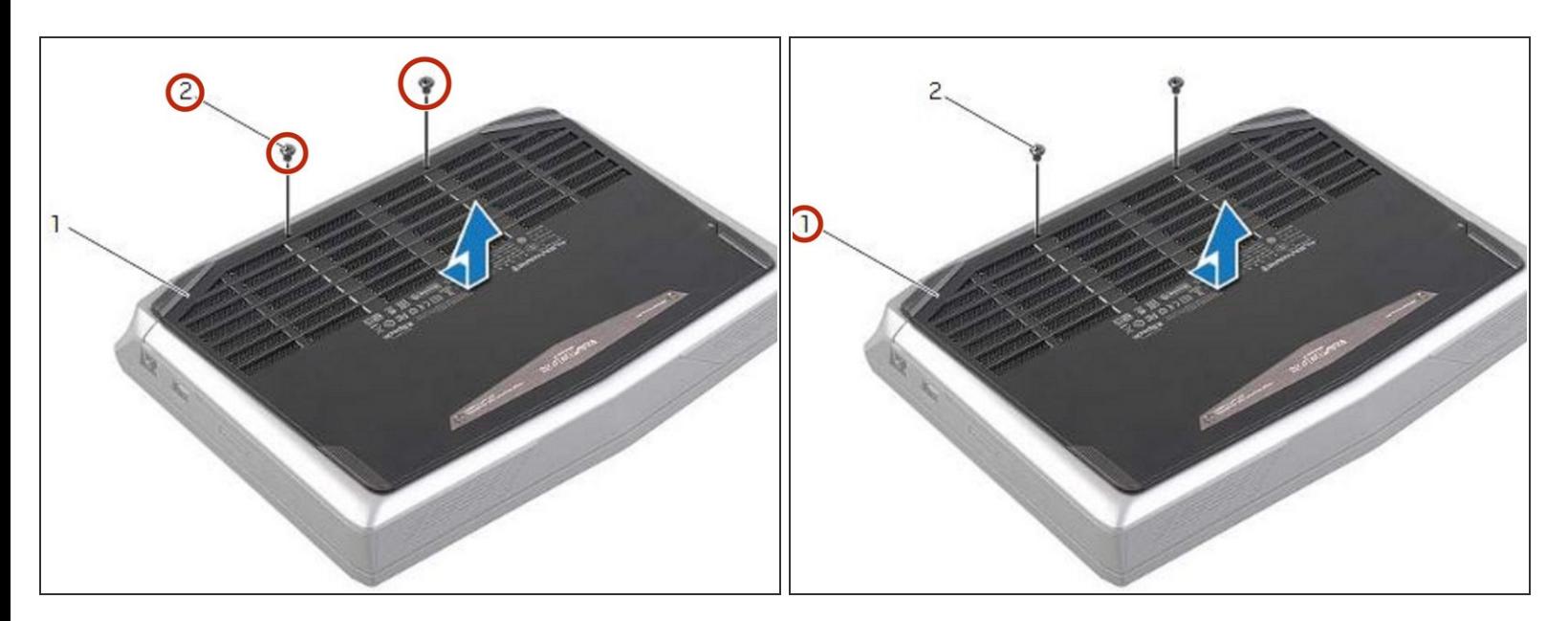

Retire los tornillos que aseguran la cubierta de la base a la base de la computadora.

# **Paso 3 — Deslice y levante la cubierta de la base**

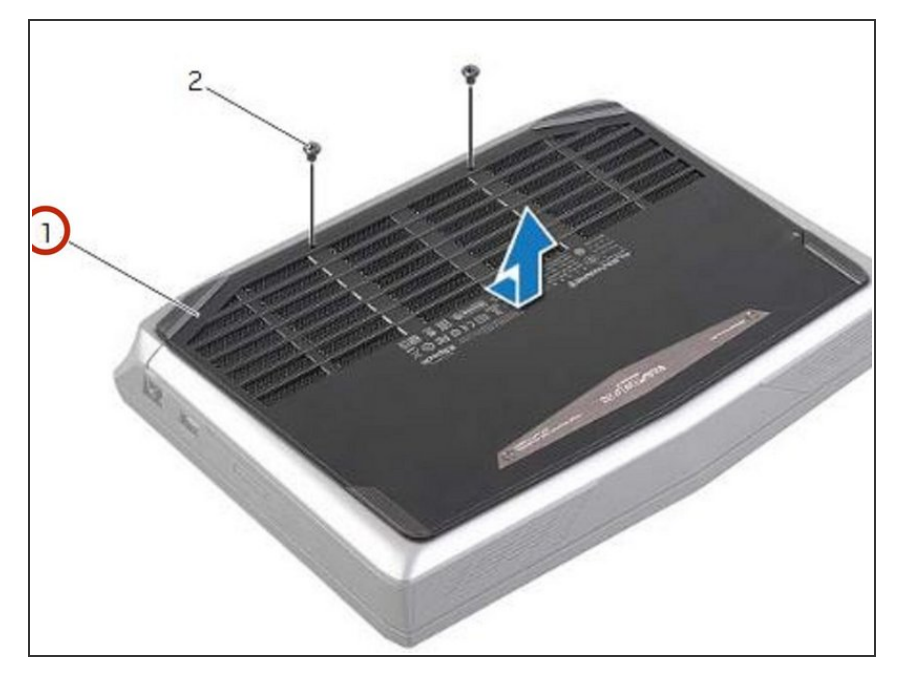

Deslice y levante la cubierta de la base de la computadora.  $\bullet$ 

# **Paso 4 — Alinear las pestañas**

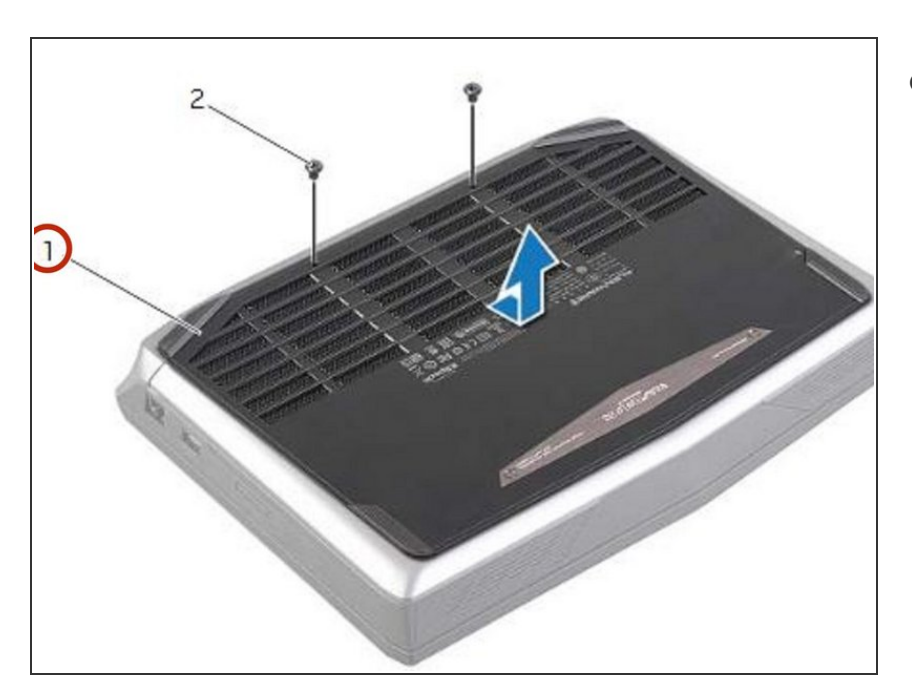

Alinee las pestañas de la NUEVA cubierta de la base con las ranuras de la base del equipo y deslice la cubierta de la base en su lugar.

# **Paso 5 — Reemplace los tornillos**

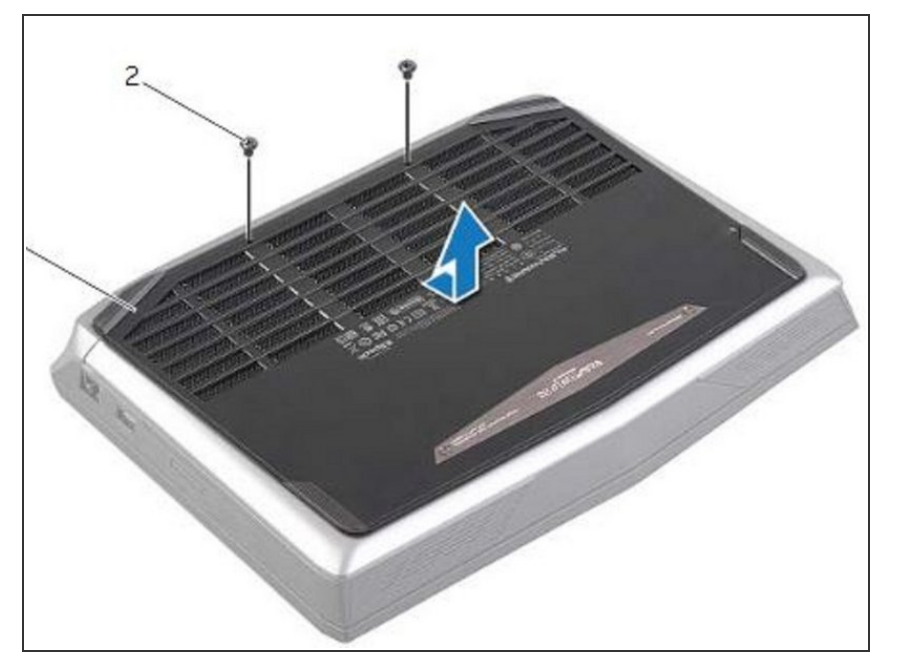

Vuelva a colocar los tornillos que aseguran la cubierta de la base a la base de la computadora.  $\bullet$ 

# **Paso 6 — Encienda la computadora**

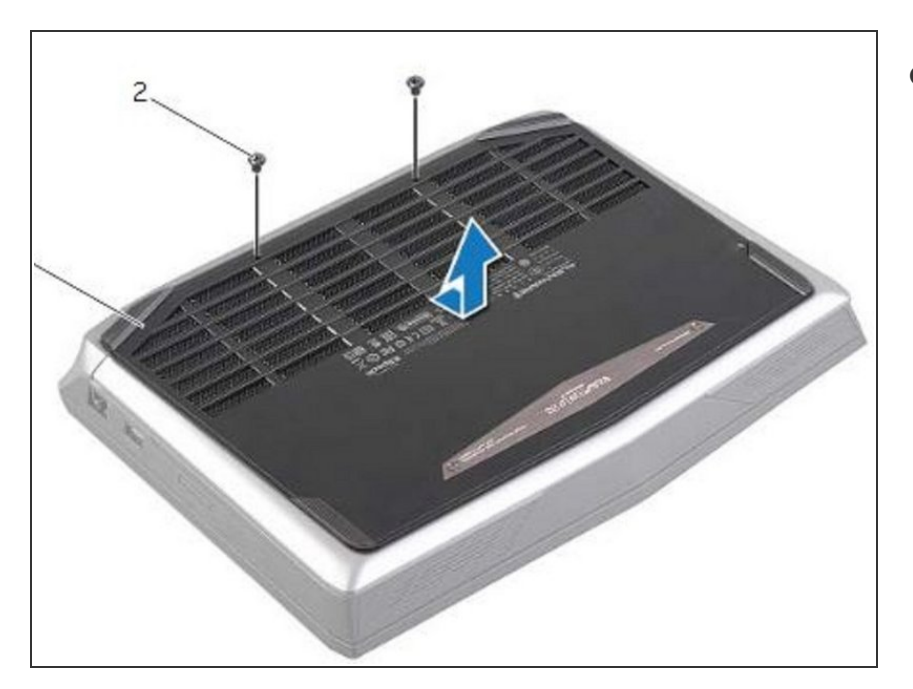

Voltee la computadora y abra la pantalla.

#### **Paso 7 — Desconectando el cable de la batería**

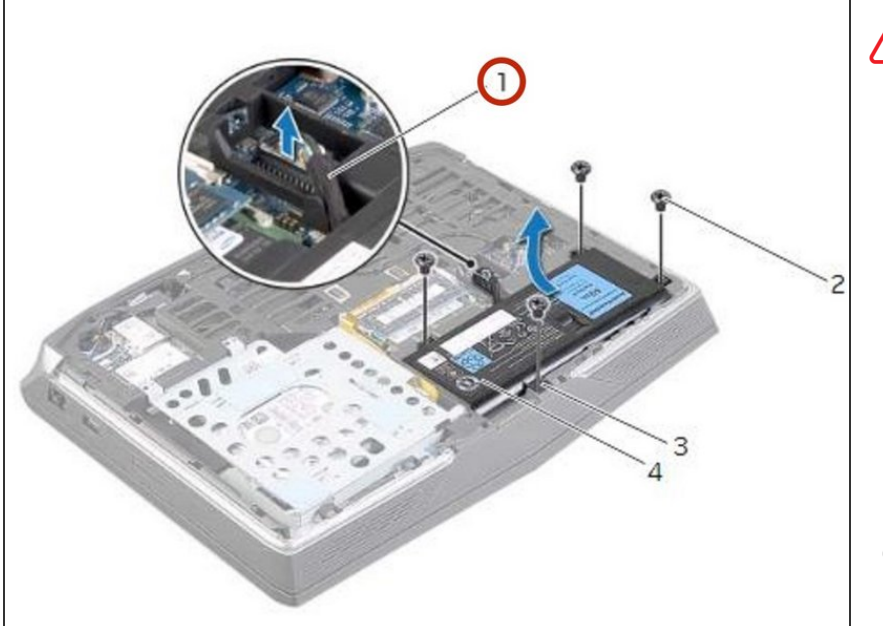

- ADVERTENCIA: Antes de trabajar dentro de su computadora, lea la información de seguridad que se envió con su computadora y siga los pasos en Antes de trabajar dentro de su [computadora.](https://www.ifixit.com/Guide/Document/pdfjs/?file=https%253A%252F%252Fifixit-documents.s3.amazonaws.com%252FkApcY3Gr6NnnZl3D.pdf#M3.9.95908.Head.1.Section.Title.Before.You.Begin) Después de trabajar dentro de su computadora, siga las instrucciones en Después de trabajar dentro de su [computadora.](https://www.ifixit.com/Guide/Document/pdfjs/?file=https%253A%252F%252Fifixit-documents.s3.amazonaws.com%252FkApcY3Gr6NnnZl3D.pdf#M4.9.33567.Head.1.Section.Title.After.Working.Inside.Your.Computer)
- Desconecte el cable de la batería del conector de la placa del sistema.  $\bullet$

## **Paso 8 — Retire los tornillos**

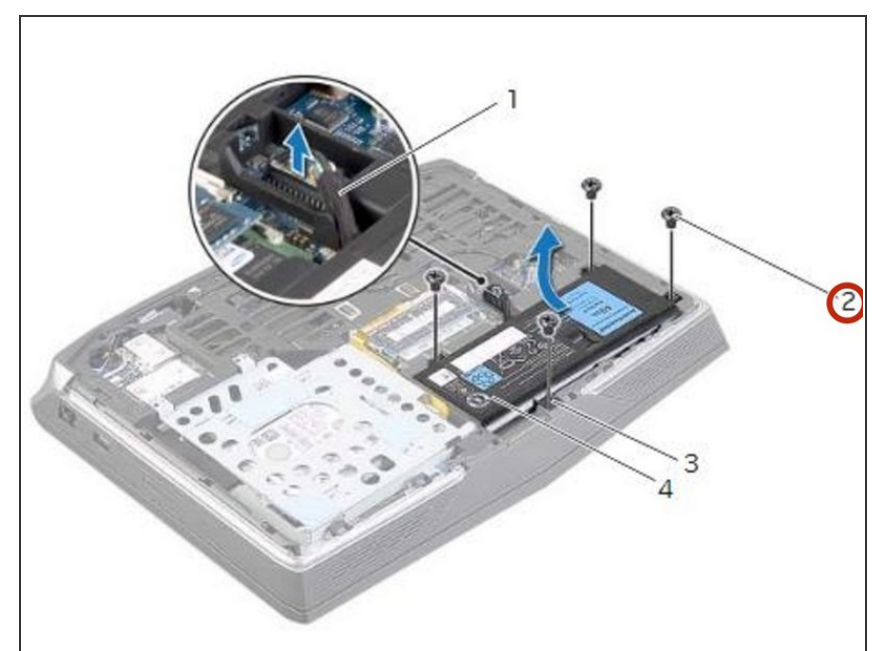

● Retire los tornillos que aseguran la batería a la base de la computadora.

#### **Paso 9 — Usando el cable de la batería**

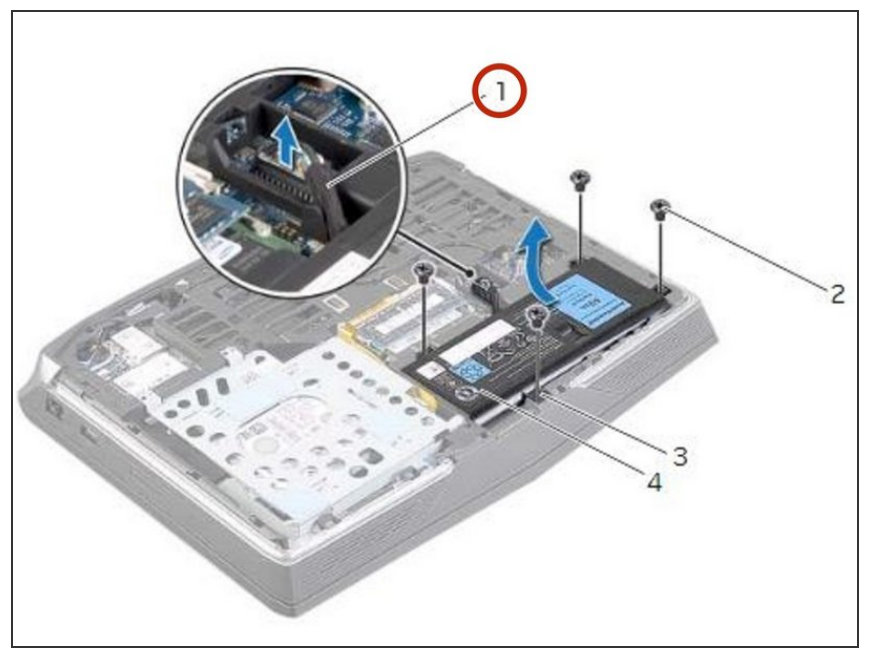

Con el cable de la batería, levante la batería y suéltela de las pestañas de la base de la computadora.  $\bullet$ 

#### **Paso 10 — Encienda la computadora**

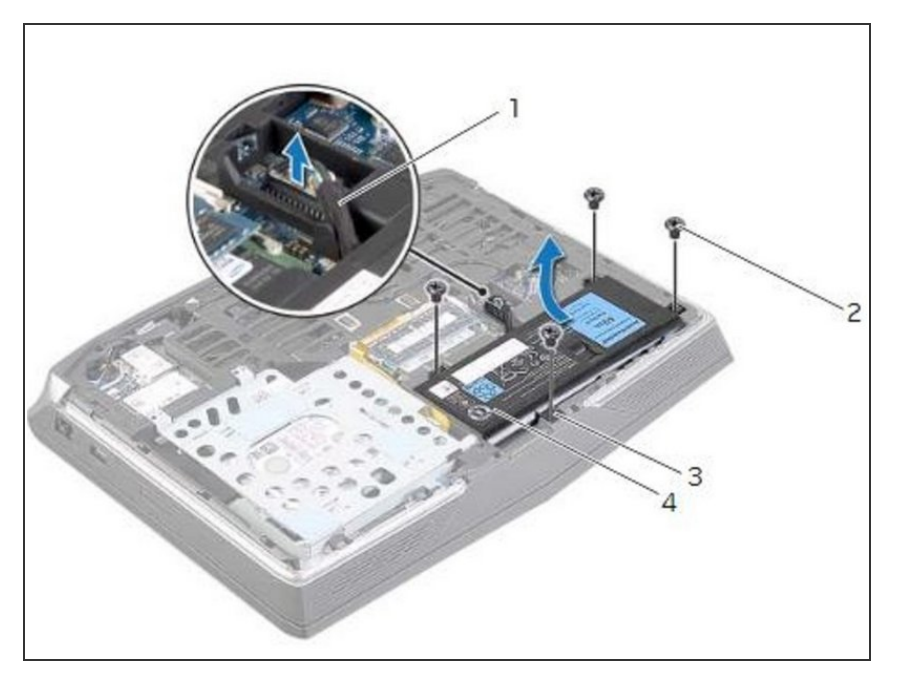

Dé la vuelta a la computadora y abra la pantalla tanto como sea posible.

# **Paso 11 — El botón de encendido**

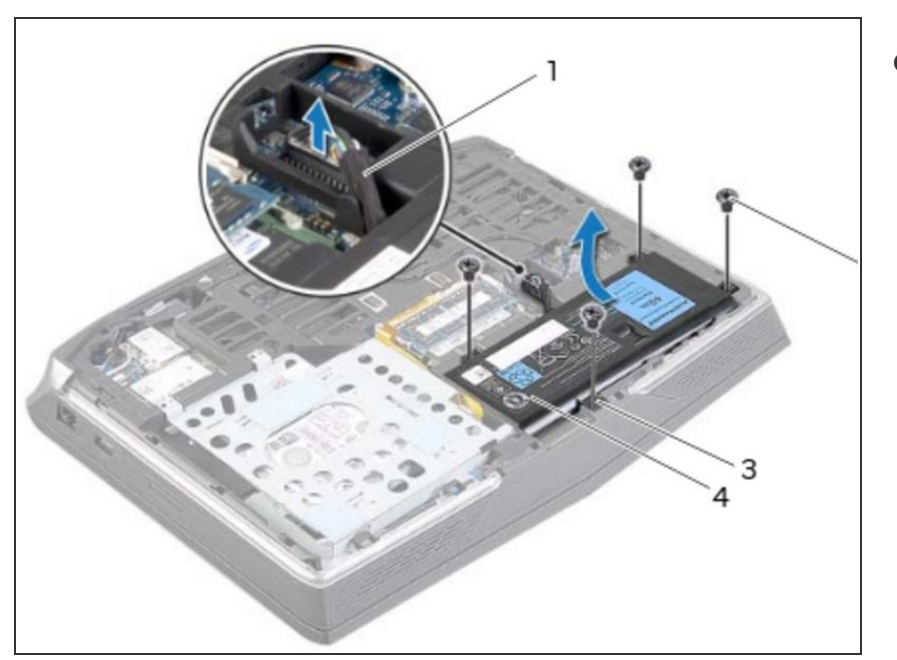

Mantenga presionado el botón de encendido durante cinco segundos para conectar a tierra la placa del sistema.  $\bullet$ 

#### **Paso 12 — Cerrar la pantalla**

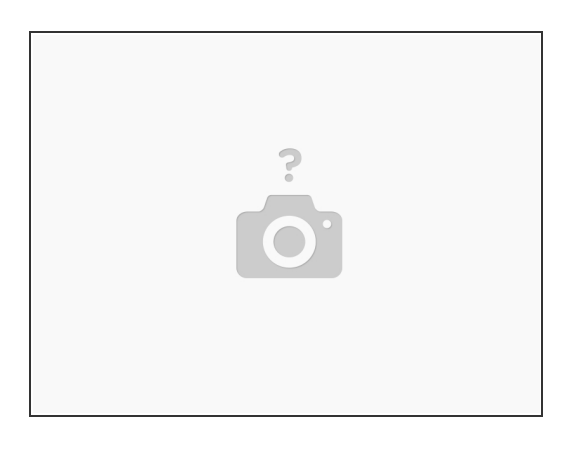

Cierre la pantalla y voltee la computadora.

#### **Paso 13 — Alinear las pestañas**

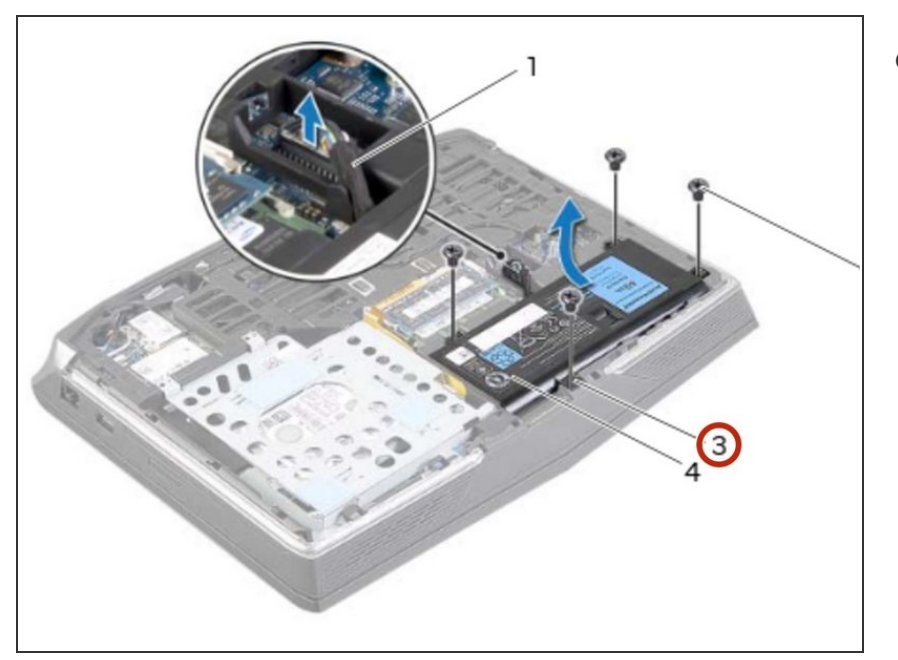

Alinee las pestañas de la NUEVA batería con las ranuras de la base de la computadora.  $\bullet$ 

#### **Paso 14 — Alinee los orificios para tornillos**

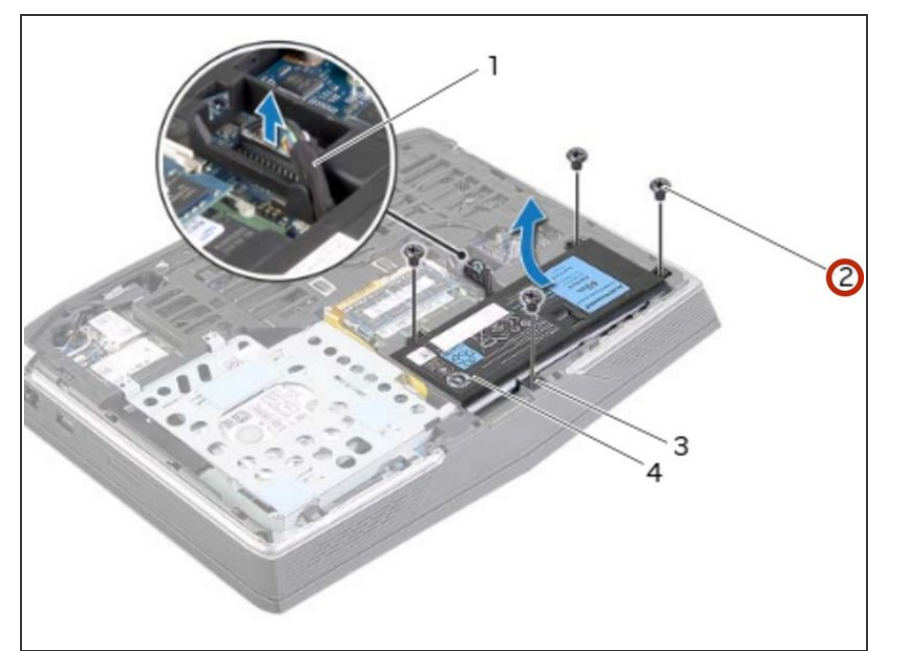

Alinee los orificios para tornillos de la batería con los orificios para tornillos en la base de la computadora.

# **Paso 15 — Reemplace los tornillos**

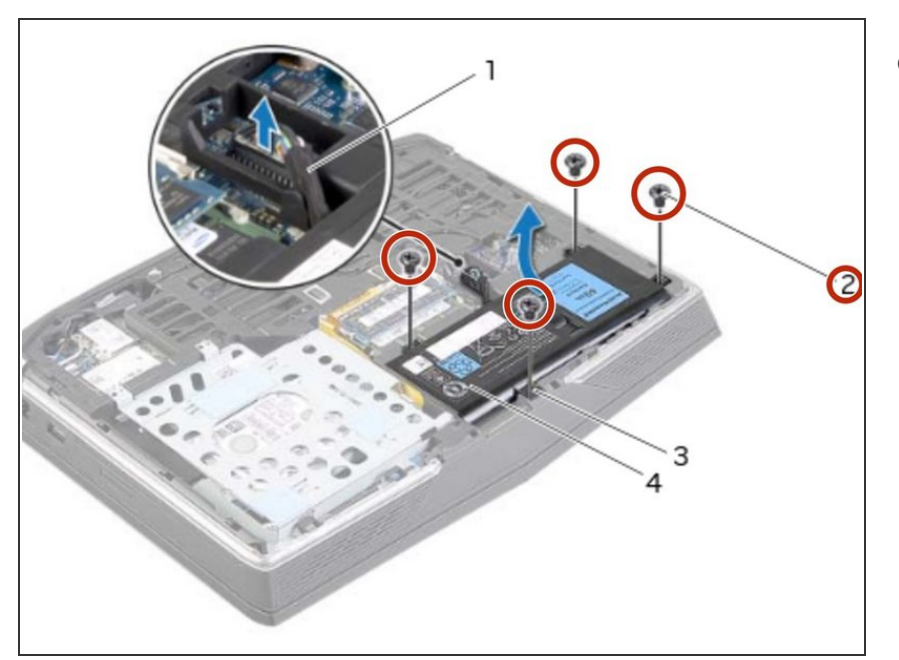

Vuelva a colocar los tornillos que aseguran la batería a la base de la computadora.

#### **Paso 16 — Conecte el cable de la batería**

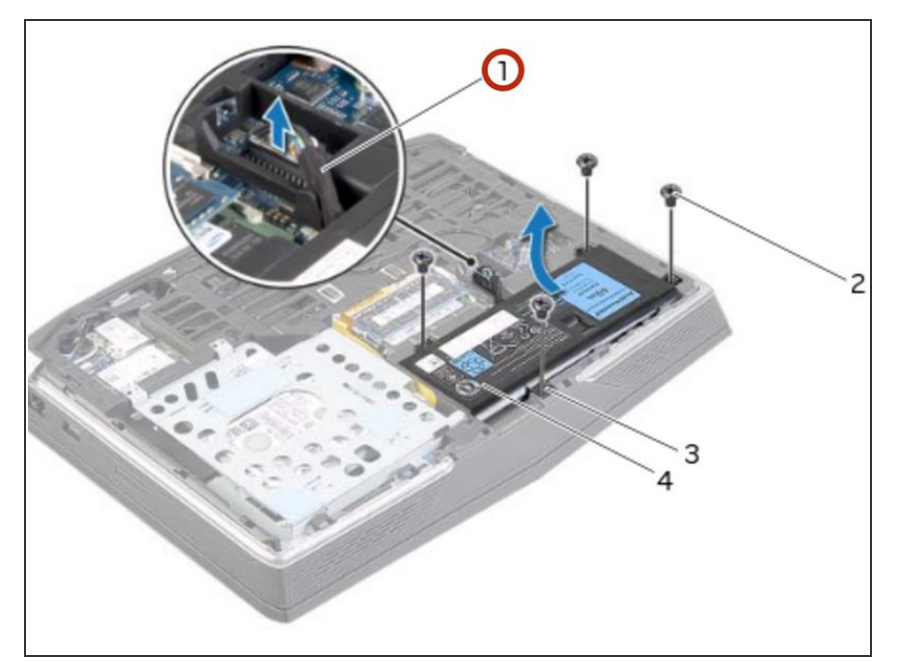

Conecte el cable de la batería al conector de la placa del sistema.

#### **Paso 17 — Retire los tornillos**

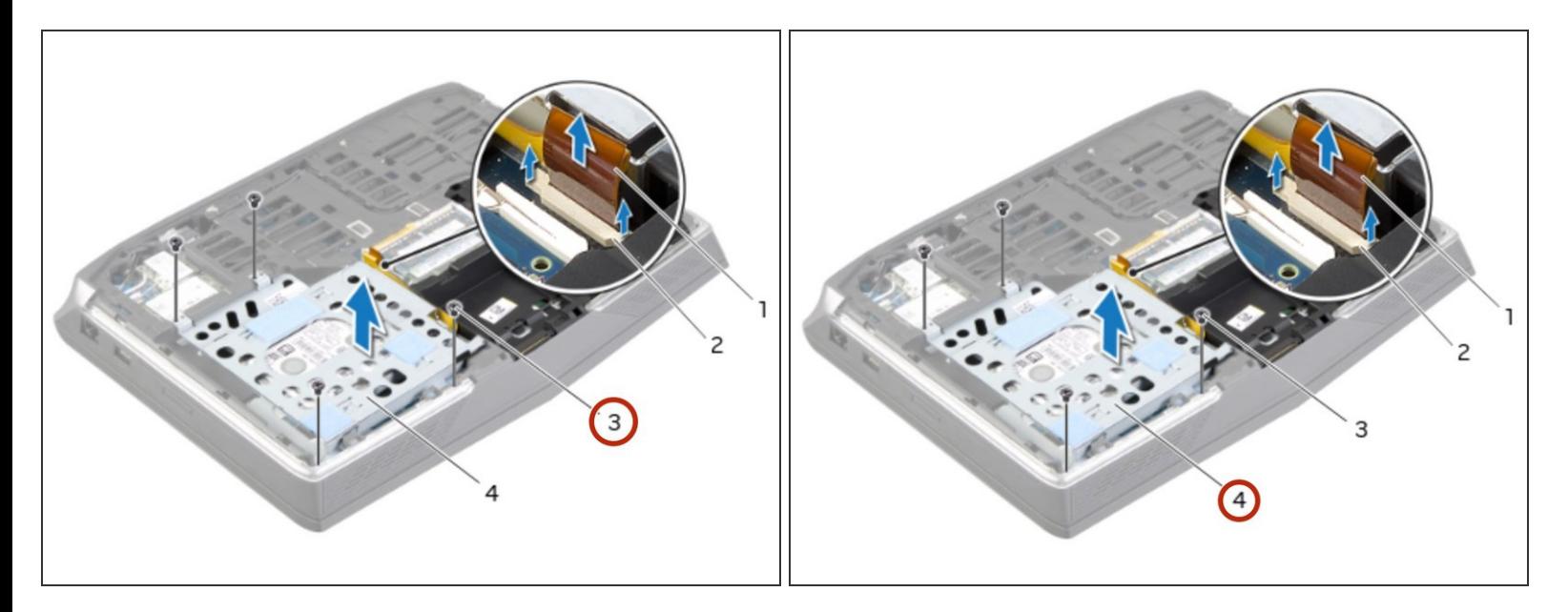

- ADVERTENCIA: Antes de trabajar dentro de su computadora, lea la información de seguridad que se envió con su computadora y siga los pasos en Antes de trabajar dentro de su [computadora.](https://www.ifixit.com/Guide/Document/pdfjs/?file=https%253A%252F%252Fifixit-documents.s3.amazonaws.com%252FkApcY3Gr6NnnZl3D.pdf#M3.9.95908.Head.1.Section.Title.Before.You.Begin) Después de trabajar dentro de su [computadora,](https://www.ifixit.com/Guide/Document/pdfjs/?file=https%253A%252F%252Fifixit-documents.s3.amazonaws.com%252FkApcY3Gr6NnnZl3D.pdf#M4.9.33567.Head.1.Section.Title.After.Working.Inside.Your.Computer) siga las instrucciones en Después de trabajar dentro de su computadora.
- PRECAUCIÓN: Para evitar la pérdida de datos, no extraiga el disco duro mientras la computadora está encendida o en estado de suspensión.
- PRECAUCIÓN: Los discos duros son extremadamente frágiles. Tenga cuidado al manipular el disco duro.
- NOTA: El disco duro secundario o la unidad de estado sólido es opcional y se puede instalar en el compartimento de la unidad óptica.  $(i)$
- Retire los tornillos que aseguran el ensamblaje del disco duro secundario a la base de la computadora.  $\bullet$

#### **Paso 18 — Levantando el disco duro secundario**

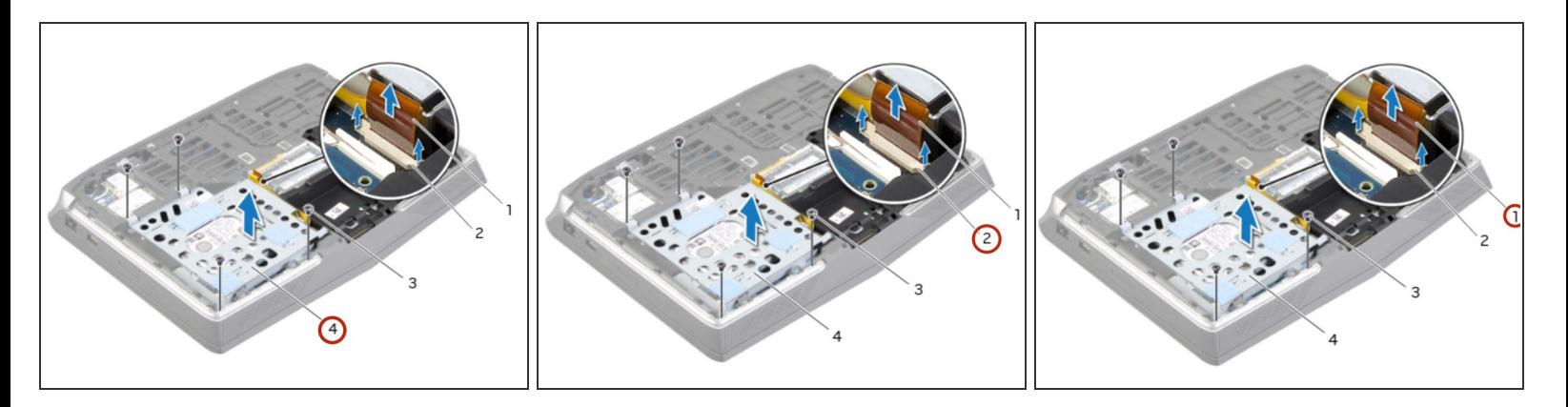

Levante con cuidado el conjunto del disco duro secundario y luego levante los pestillos para liberar el cable del disco duro secundario del conector de la placa del sistema.

#### **Paso 19 — Levantando el disco duro**

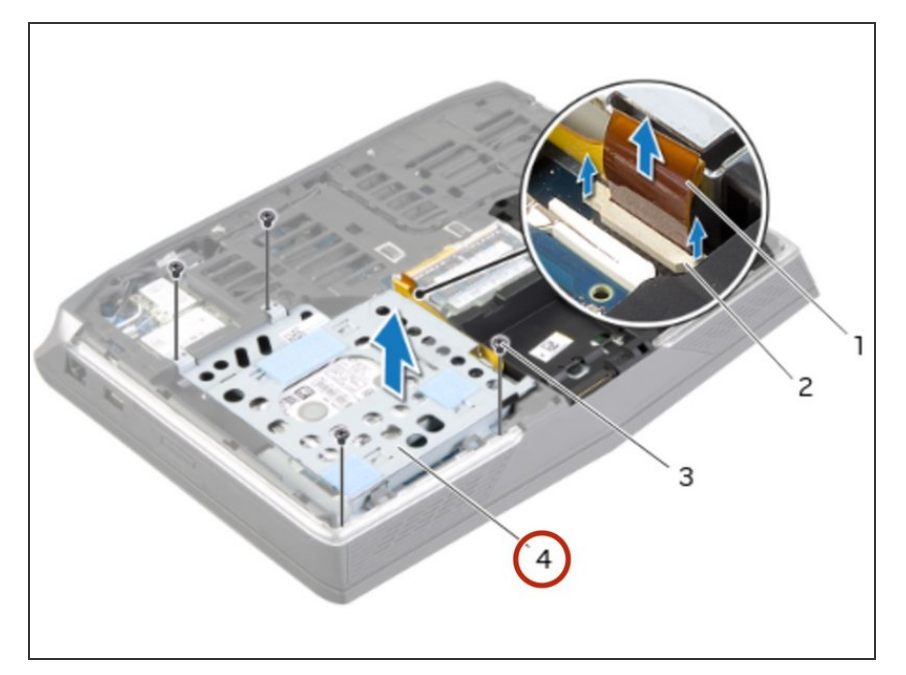

Levante el conjunto del disco duro secundario de la base de la computadora.

#### **Paso 20 — Dé la vuelta al ensamblaje**

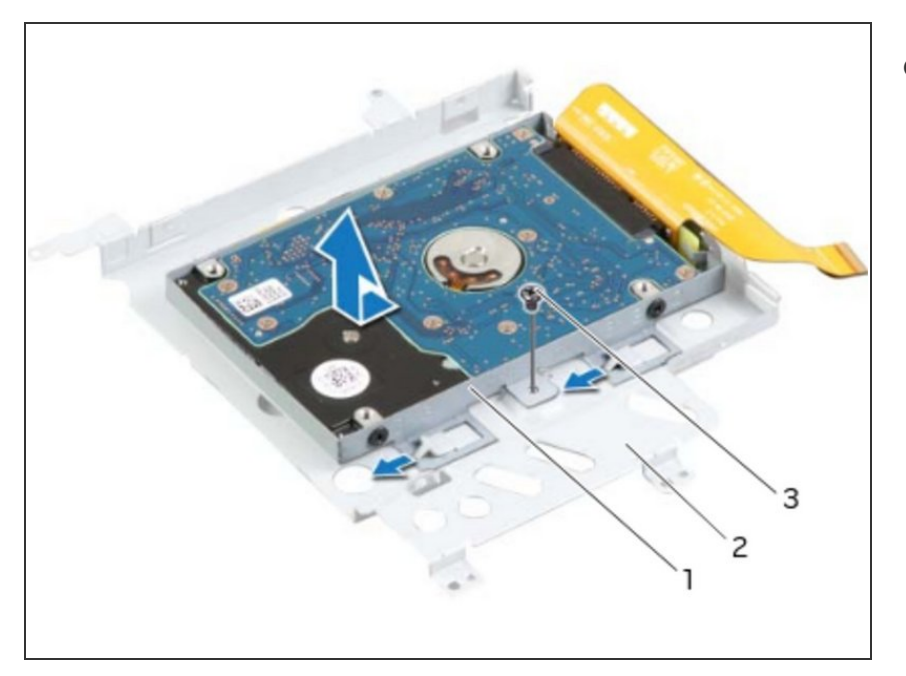

Dé la vuelta al conjunto del disco duro secundario.  $\bullet$ 

# **Paso 21 — Retire el tornillo**

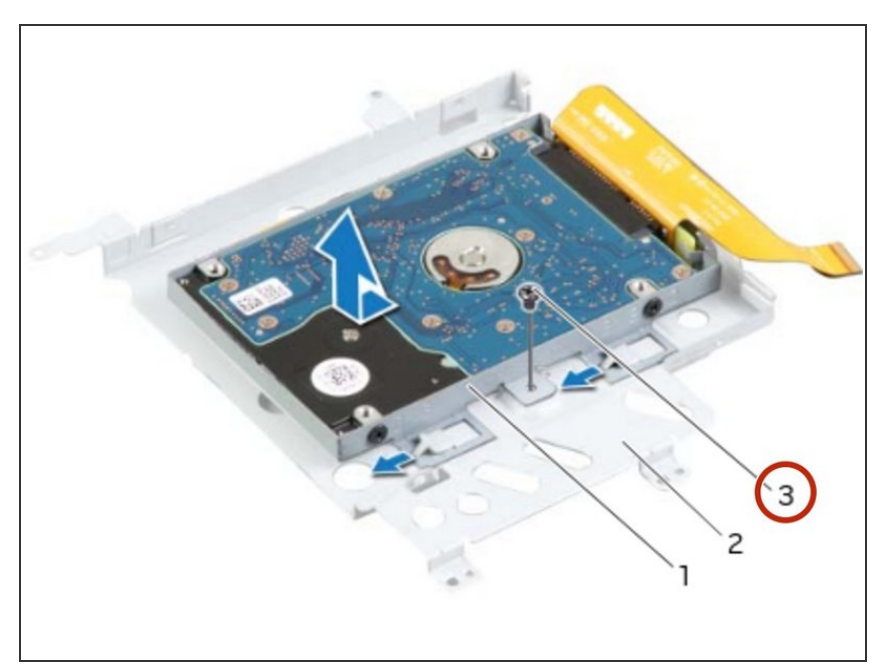

Retire el tornillo que fija el conjunto del disco duro secundario al soporte principal.  $\bullet$ 

# **Paso 22 — Retire los tornillos**

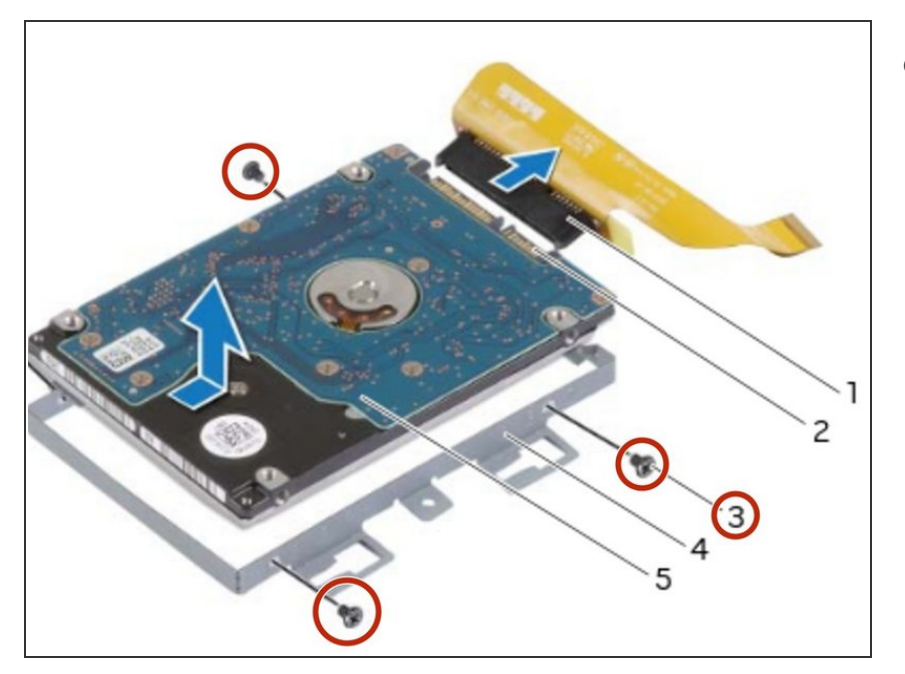

Retire los tornillos que fijan el disco duro secundario al soporte del disco duro secundario.  $\bullet$ 

#### **Paso 23 — Deslice y levante el disco duro**

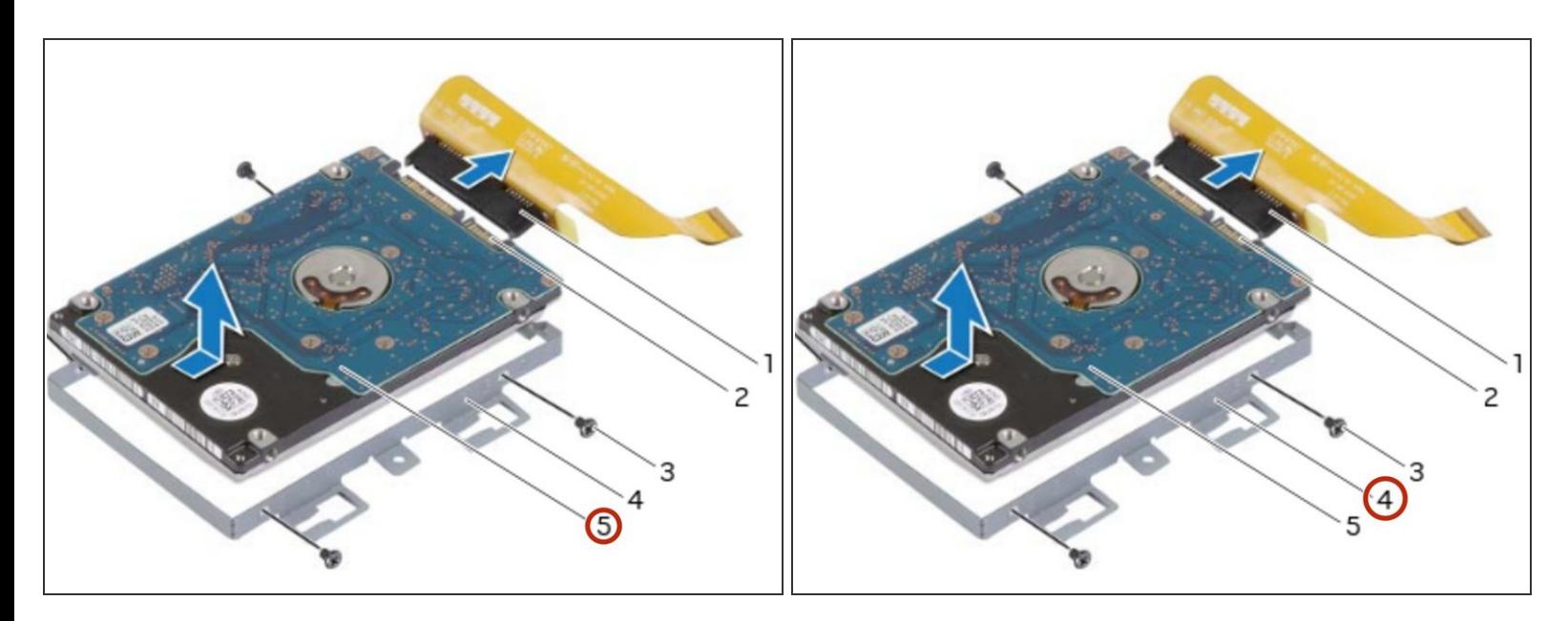

Deslice y levante el disco duro secundario del soporte del disco duro secundario.

#### **Paso 24 — Desconecte el intercalador**

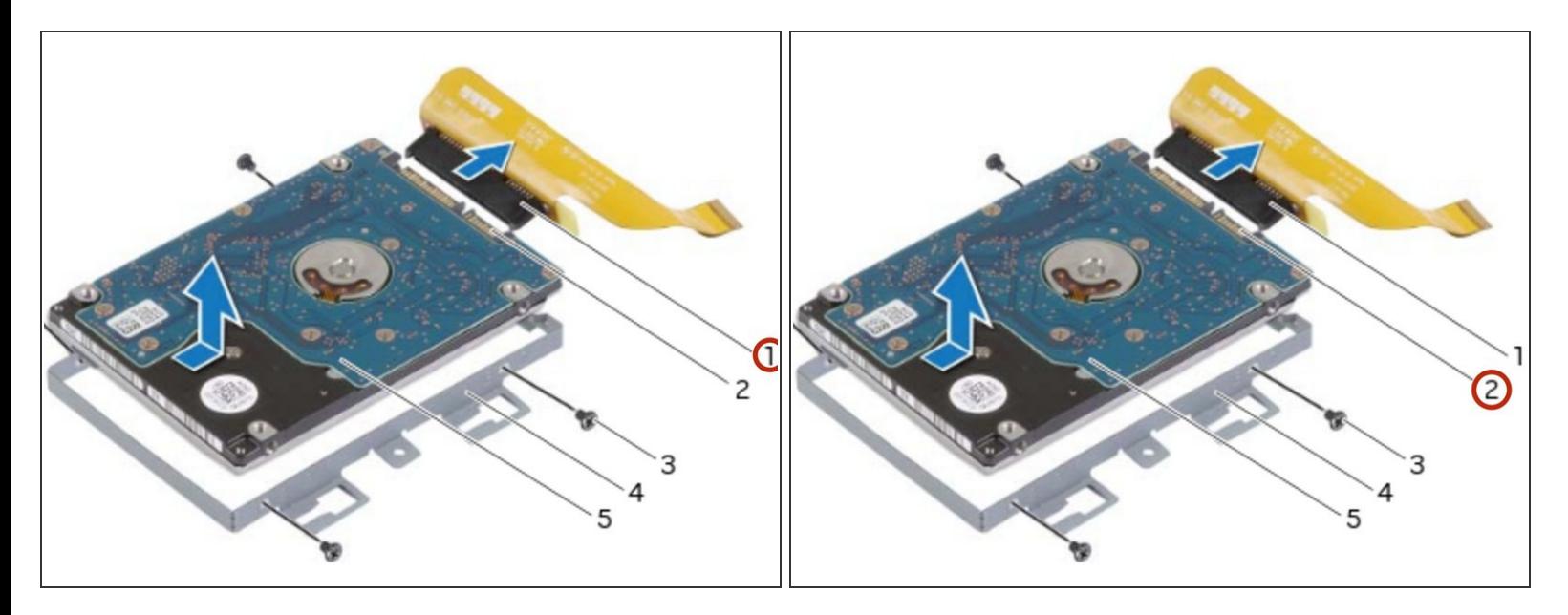

Desconecte el intercalador del conector del disco duro secundario.

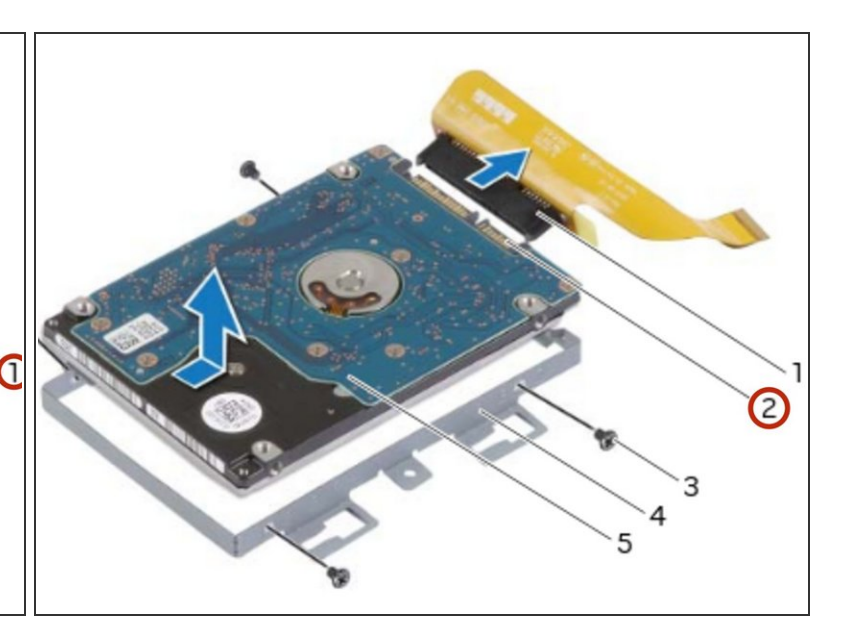

#### **Paso 25 — Conecte el intercalador**

● Conecte el intercalador al conector del disco duro secundario.

# **Paso 26 — Colocación del disco duro secundario**

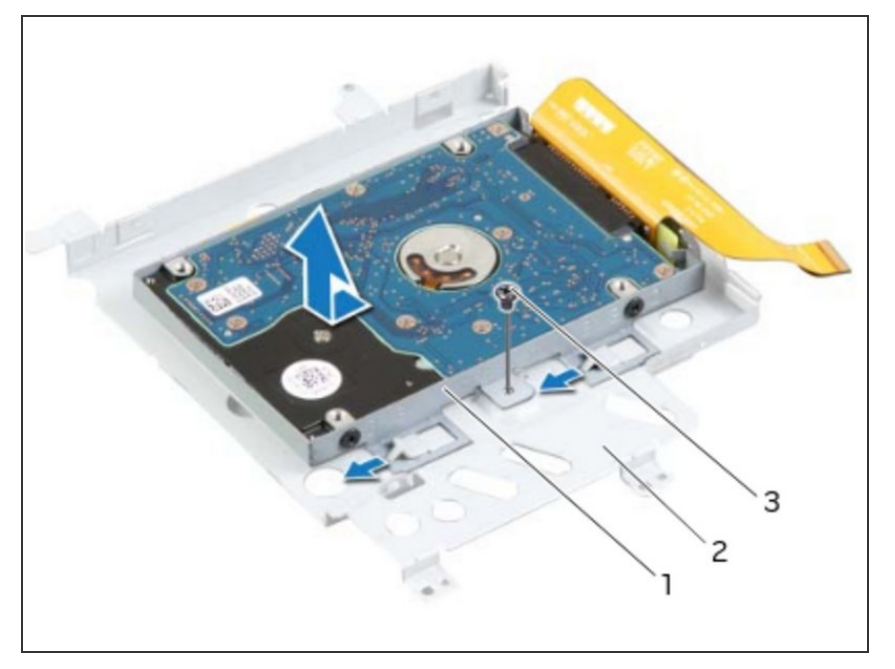

Coloque el NUEVO disco duro secundario en el soporte del disco duro secundario.  $\bullet$ 

# **Paso 27 — Alinee los orificios para tornillos**

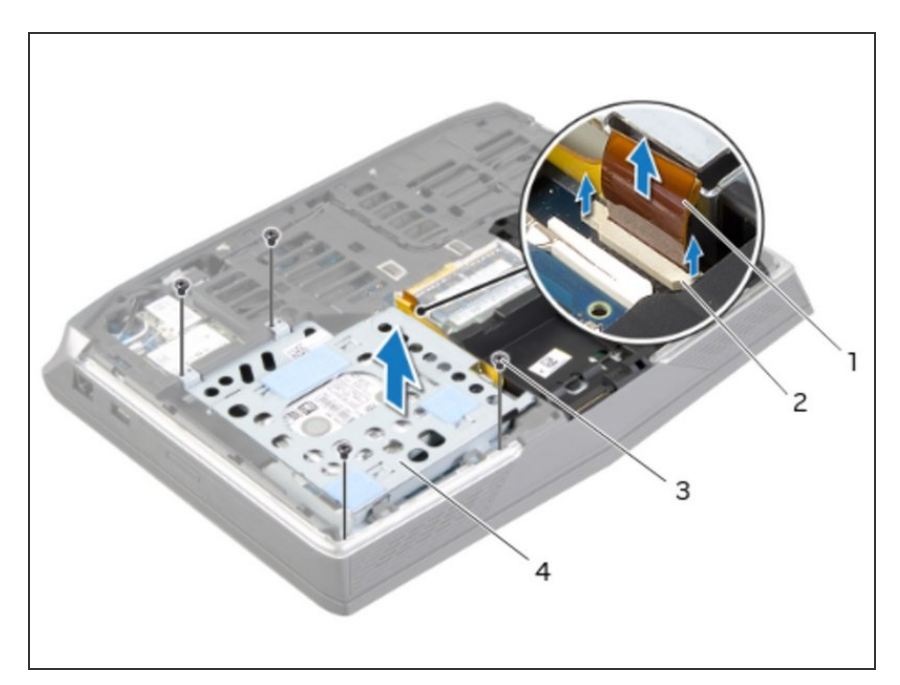

Alinee los orificios para tornillos en el disco duro secundario con los orificios para tornillos en el soporte del disco duro secundario.

#### **Paso 28 — Reemplace los tornillos**

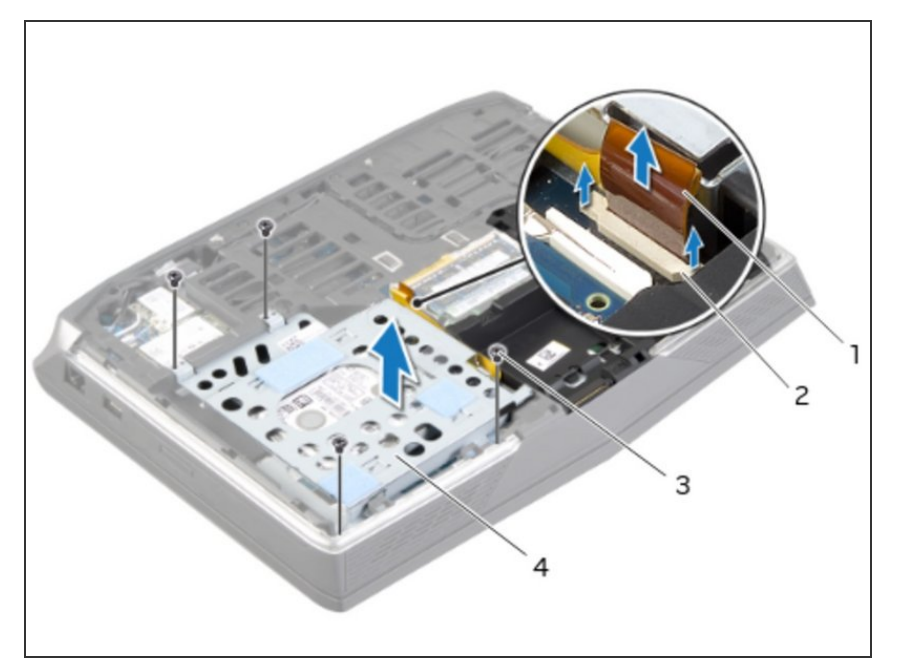

Vuelva a colocar los tornillos que fijan el disco duro secundario al soporte del disco duro secundario.  $\bullet$ 

# **Paso 29 — Alinee el orificio del tornillo**

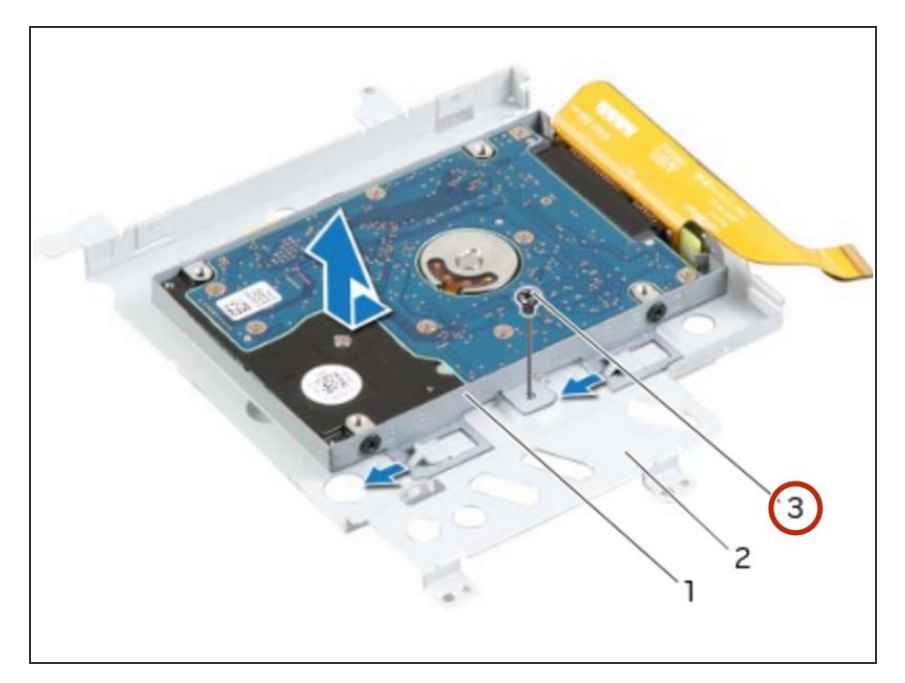

Alinee el orificio del tornillo en el conjunto del disco duro secundario con el orificio del tornillo en el soporte principal.

#### **Paso 30 — Reemplace el tornillo**

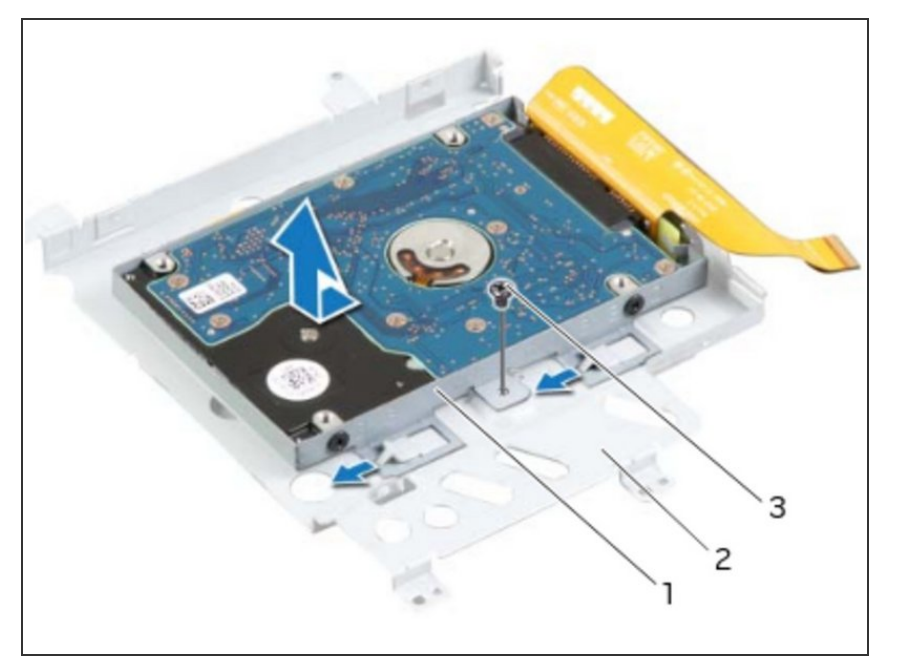

Vuelva a colocar el tornillo que fija el conjunto del disco duro secundario al soporte principal.  $\bullet$ 

#### **Paso 31 — Dé la vuelta al conjunto de la unidad de disco duro**

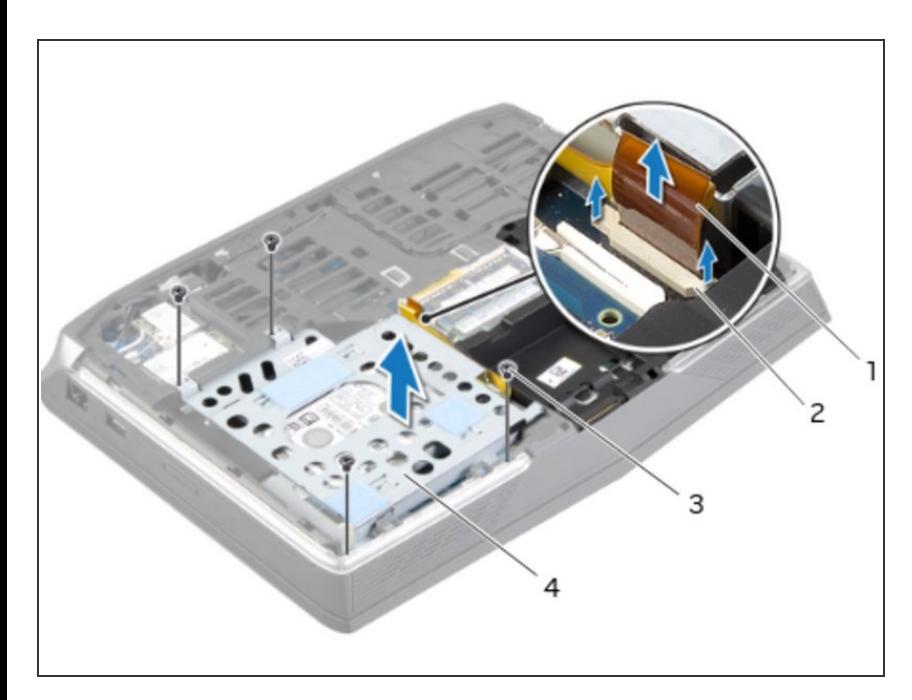

Dé la vuelta al conjunto del disco duro secundario.

# **Paso 32 — Deslice el cable del disco duro**

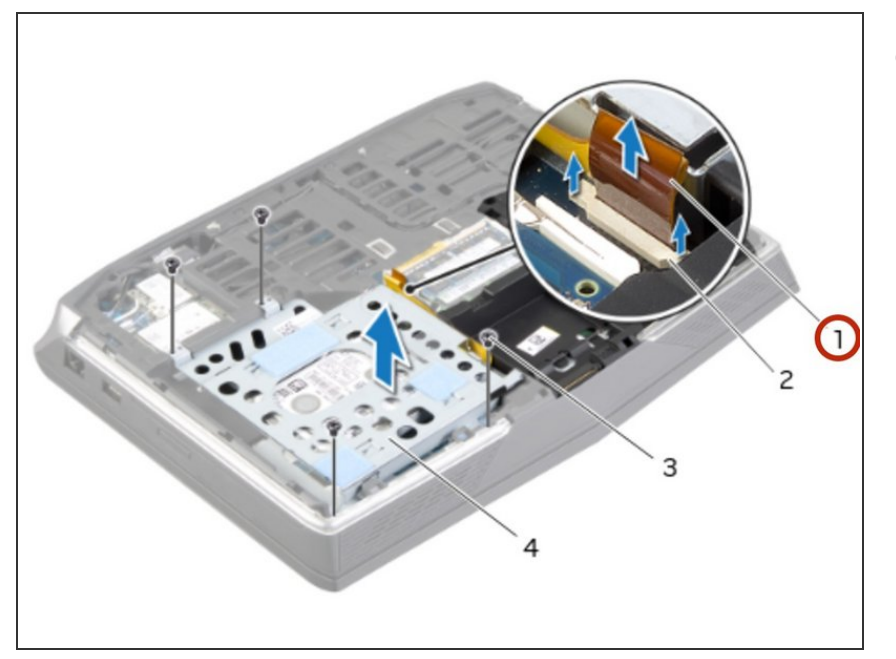

Deslice el cable del disco duro secundario en el conector de la placa del sistema y presione hacia abajo los pestillos del conector para fijar el cable.  $\bullet$ 

#### **Paso 33 — Alinee los orificios para tornillos**

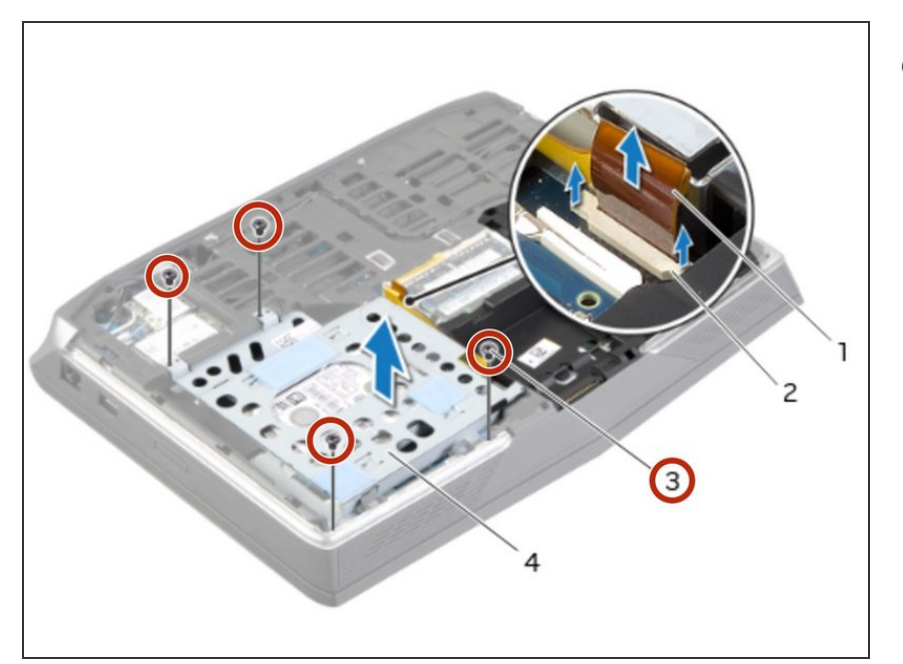

Alinee los orificios para tornillos en el ensamblaje del disco duro secundario con los orificios para tornillos en la base de la computadora.  $\bullet$ 

#### **Paso 34 — Reemplace los tornillos**

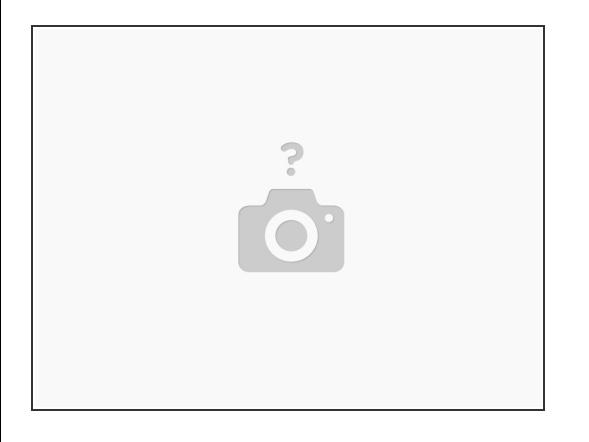

Vuelva a colocar los tornillos que aseguran el ensamblaje del disco duro secundario a la base de la computadora.  $\bullet$ 

# **Paso 35 — Desconectando el cable de la placa de luz de estado**

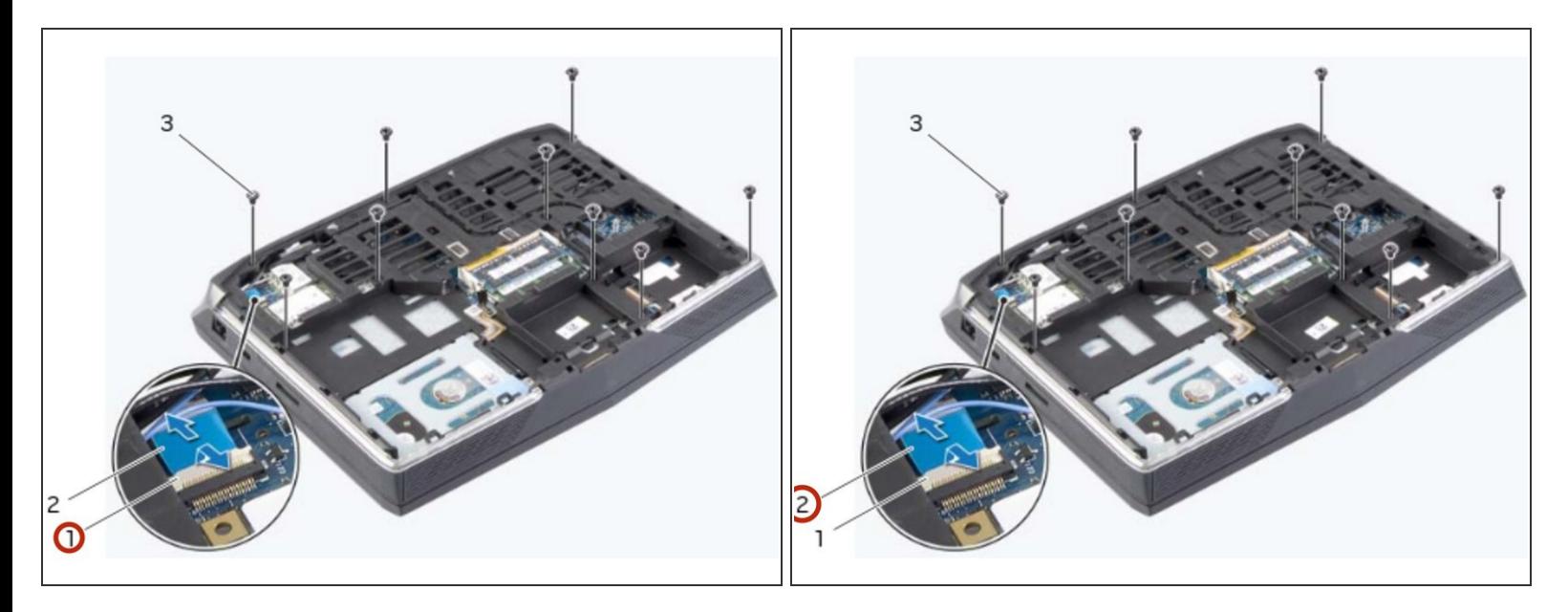

- ADVERTENCIA: Antes de trabajar dentro de su computadora, lea la información de seguridad que se envió con su [computadora](https://www.ifixit.com/Guide/Document/pdfjs/?file=https%253A%252F%252Fifixit-documents.s3.amazonaws.com%252FkApcY3Gr6NnnZl3D.pdf#M3.9.95908.Head.1.Section.Title.Before.You.Begin) y siga los pasos en Antes de trabajar dentro de su computadora. Después de trabajar dentro de su [computadora,](https://www.ifixit.com/Guide/Document/pdfjs/?file=https%253A%252F%252Fifixit-documents.s3.amazonaws.com%252FkApcY3Gr6NnnZl3D.pdf#M4.9.33567.Head.1.Section.Title.After.Working.Inside.Your.Computer) siga las instrucciones en Después de trabajar dentro de su computadora.
- Levante el pestillo del conector y tire de la lengüeta para desconectar el cable de la placa de luz de estado del conector de la placa del sistema y deslice el cable en la ranura de la base del equipo.  $\bullet$

#### **Paso 36 — Retire los tornillos**

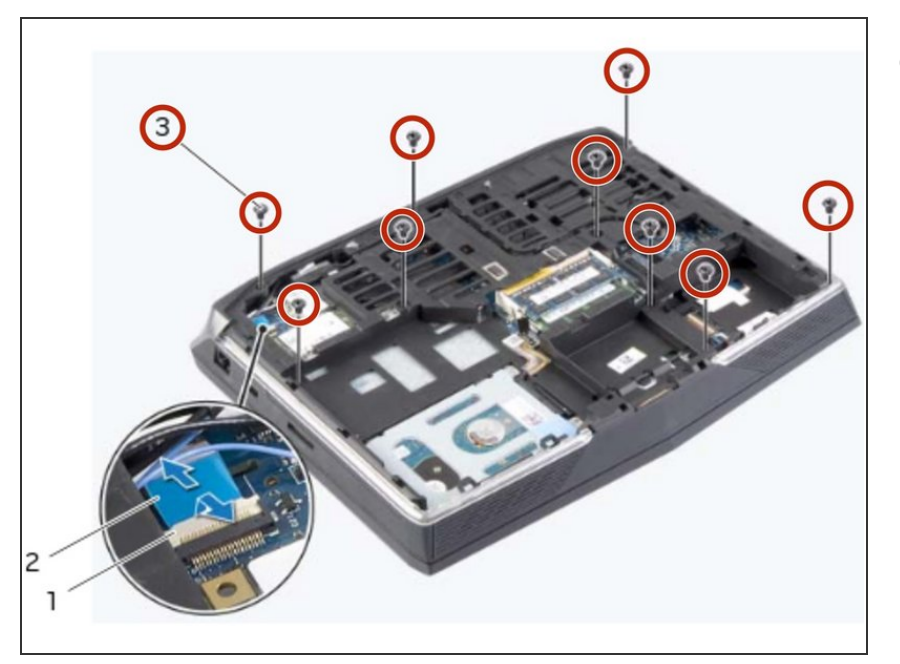

Retire los tornillos que fijan el ensamblaje del reposamanos a la base de la computadora.  $\bullet$ 

# **Paso 37 — Encienda la computadora**

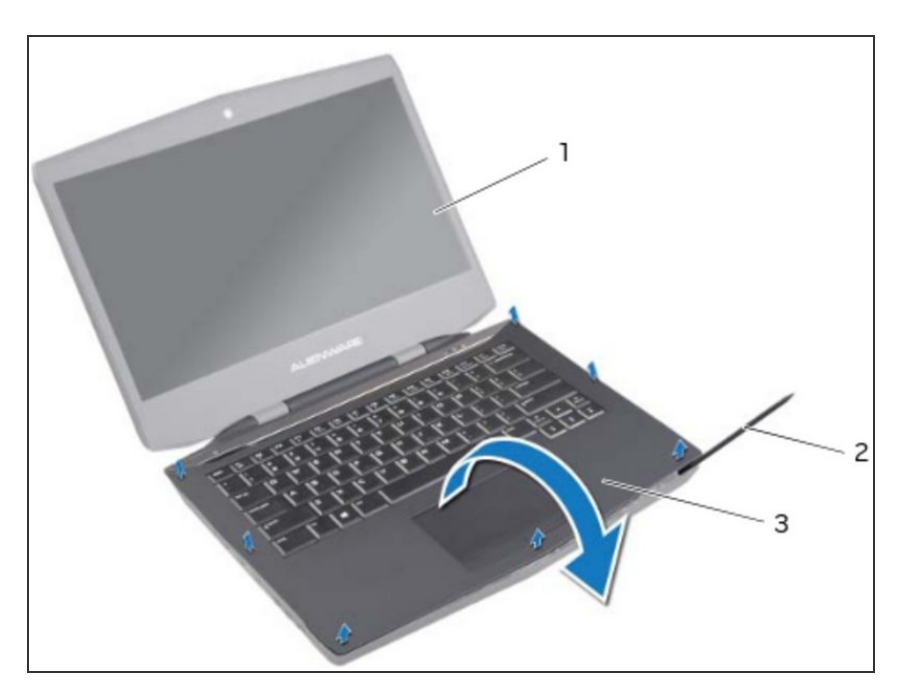

Dé la vuelta a la computadora y abra la pantalla tanto como sea posible.

## **Paso 38 — Haga palanca en el ensamblaje del reposamanos**

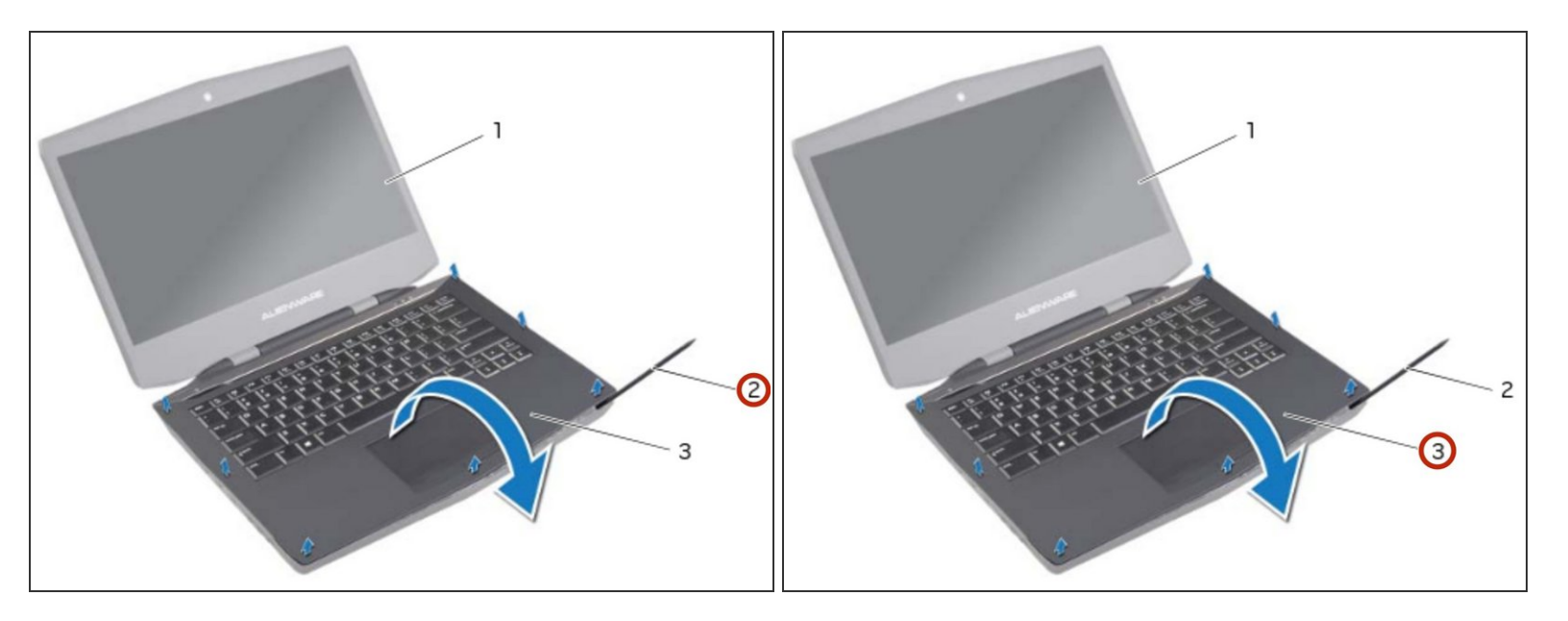

Con un escriba de plástico, saque el ensamblaje del reposamanos de la base de la computadora.

#### **Paso 39 — Levante el ensamblaje del reposamanos**

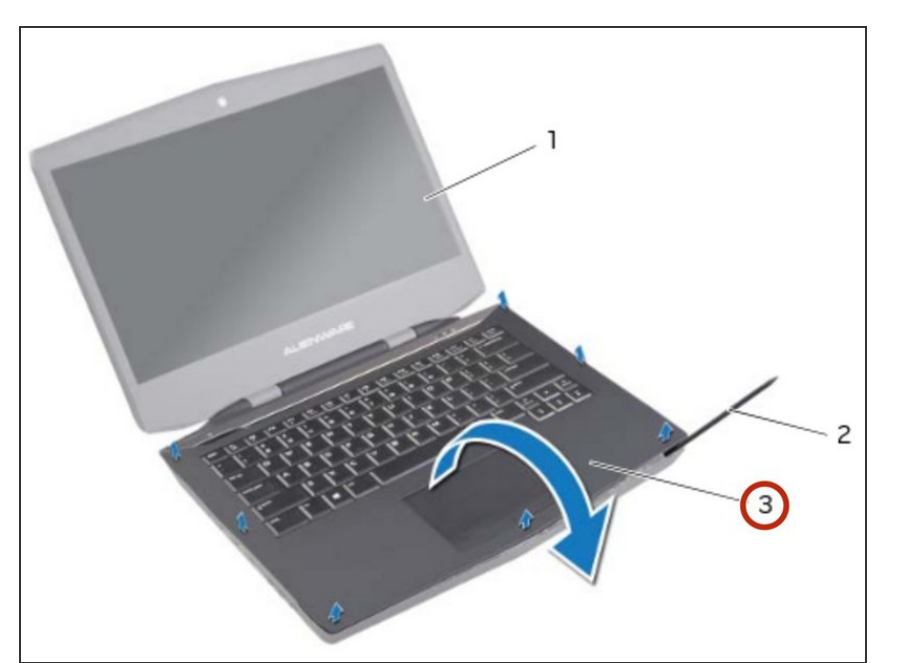

Levante cuidadosamente el ensamblaje del reposamanos y déle la vuelta.  $\bullet$ 

#### **Paso 40 — Suelte los pestillos del conector**

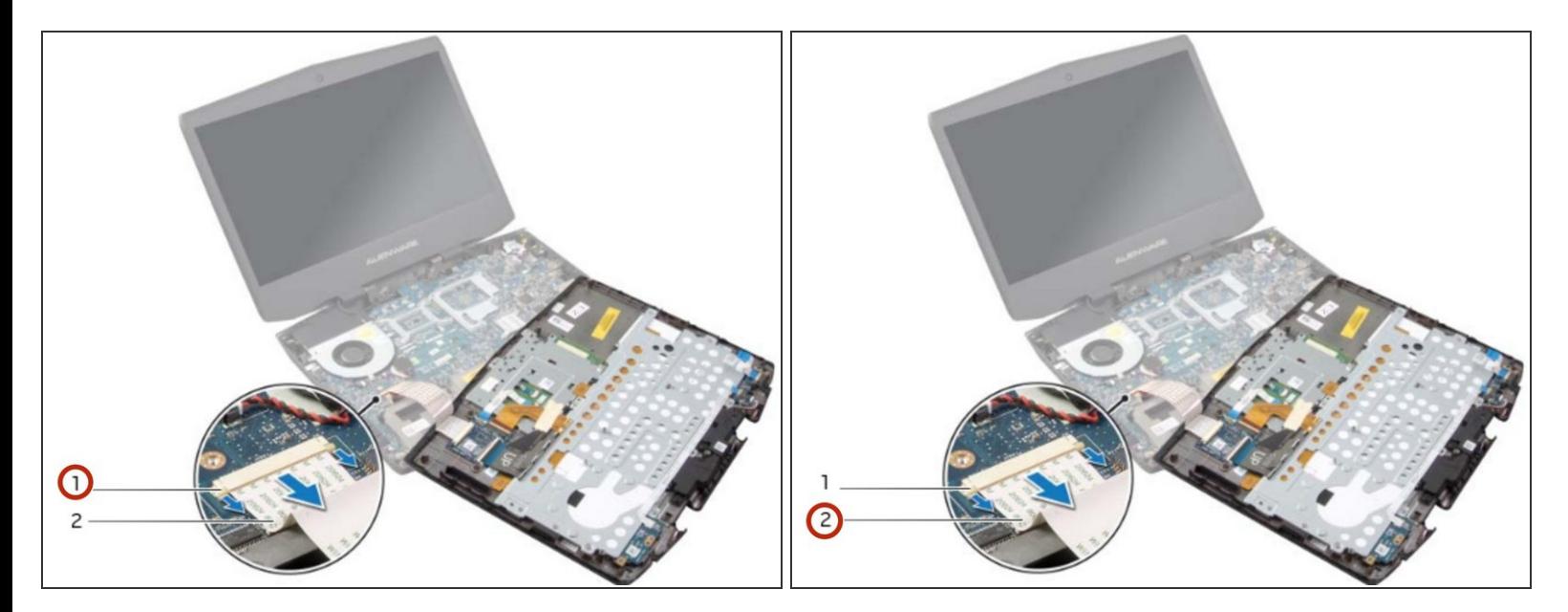

Suelte los pestillos del conector para desconectar el cable flexible de la placa base.

#### **Paso 41 — Sigue las instrucciones**

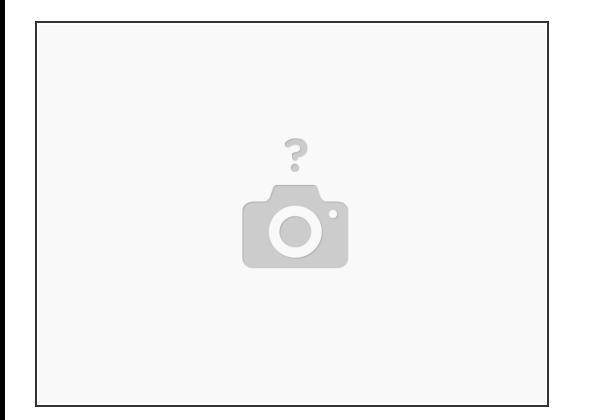

- Siga las instrucciones del paso 1 al paso 9 en Extractando del teclado.
- Siga las instrucciones del paso 1 al paso 4 en Extractando la placa de luces de estado.
- Siga las instrucciones del paso 1 al paso 4 en [Extracción](https://www.ifixit.com/Guide/Document/pdfjs/?file=https%253A%252F%252Fifixit-documents.s3.amazonaws.com%252FkApcY3Gr6NnnZl3D.pdf#M25.9.48934.Head.1.Section.Title.Removing.the.Speakers) de los altavoces.
- Siga las instrucciones del paso 1 al paso 4 en Extracción de la placa del botón de [encendido](https://www.ifixit.com/Guide/Document/pdfjs/?file=https%253A%252F%252Fifixit-documents.s3.amazonaws.com%252FkApcY3Gr6NnnZl3D.pdf#M21.9.48043.Head.1.Section.Title.Removing.the.Base.Cover).

#### **Paso 42 — Seguir instrucciones**

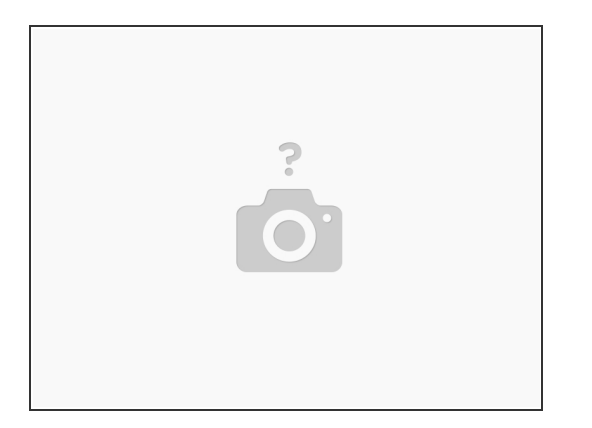

- Siga las instrucciones del paso 1 al paso 4 en Reemplazo de la placa del botón de encendido.
- Siga las instrucciones del paso 1 al paso 3 en Sustitución de los altavoces.
- Siga las instrucciones del paso 1 al paso 4 en Extracción de la placa de luces de estado.
- Siga las instrucciones del paso 1 al paso 8 en Sustitución del teclado.

#### **Paso 43 — Conecte el cable flexible**

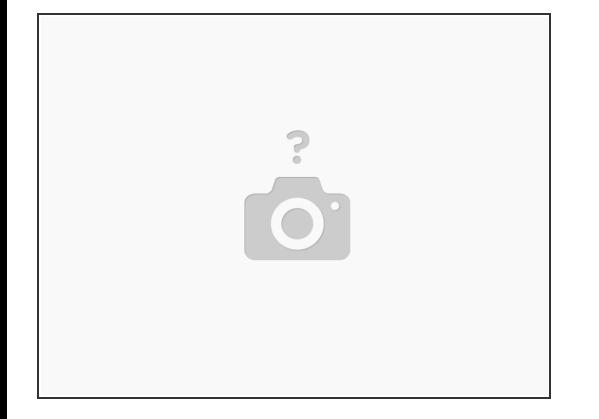

Conecte el cable flexible al conector de la placa base.

Este documento fue generado el 2022-12-18 06:29:46 AM (MST).

# **Paso 44 — Voltee el ensamblaje del reposamanos**

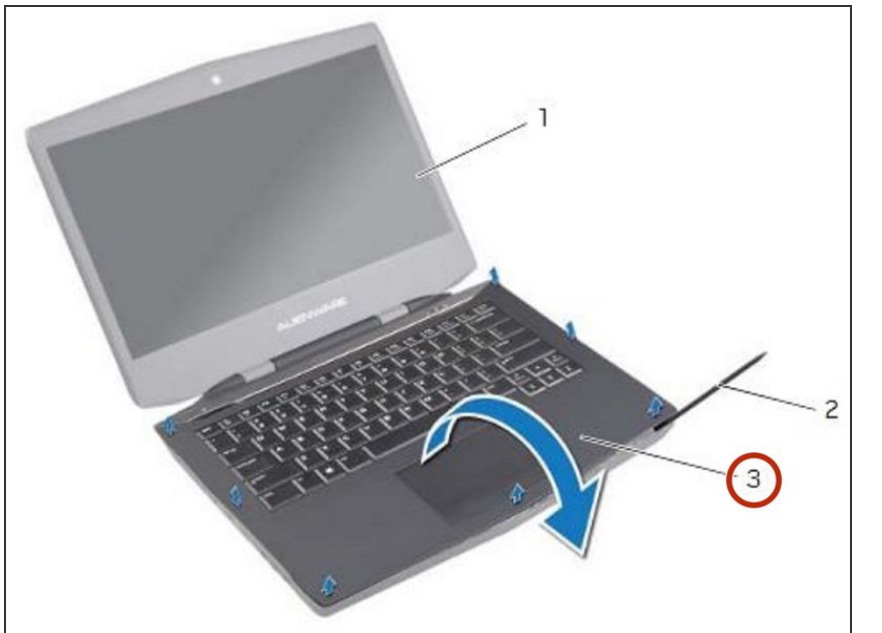

Dé la vuelta al NUEVO ensamblaje del reposamanos y deslice el cable de la placa de luz de estado a través de la ranura en la base de la computadora.  $\bullet$ 

#### **Paso 45 — Alinee el ensamblaje del reposamanos**

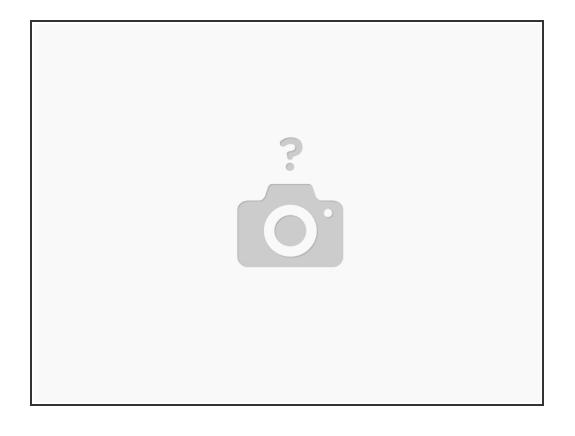

Alinee el ensamblaje del reposamanos sobre la base de la computadora y ajuste el ensamblaje del reposamanos en su lugar.  $\bullet$ 

# **Paso 46 — Cerrar la pantalla**

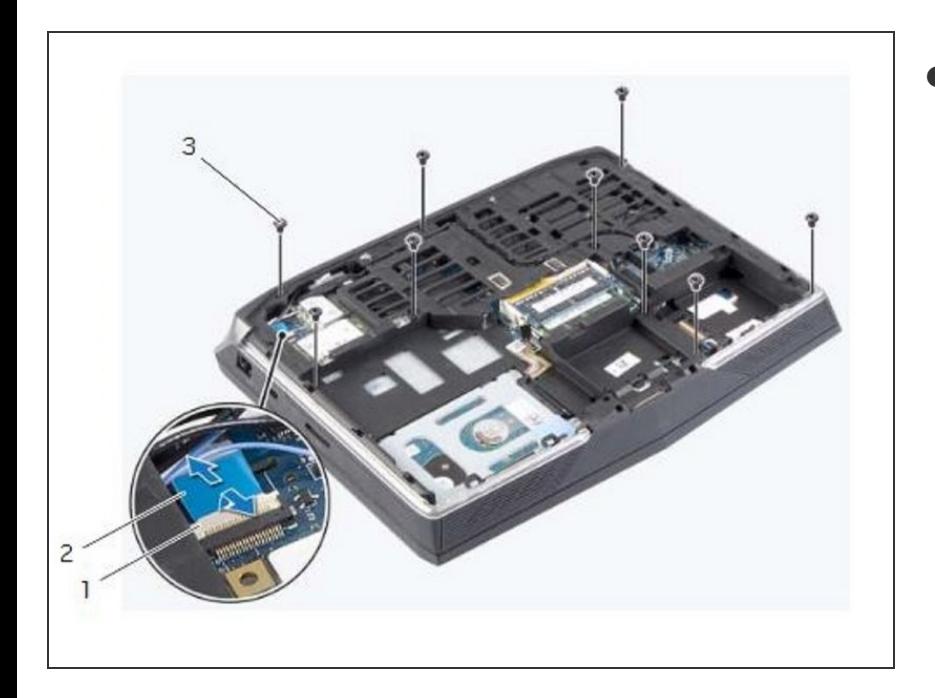

Cierre la pantalla y voltee la computadora.  $\bullet$ 

#### **Paso 47 — Reemplace los tornillos**

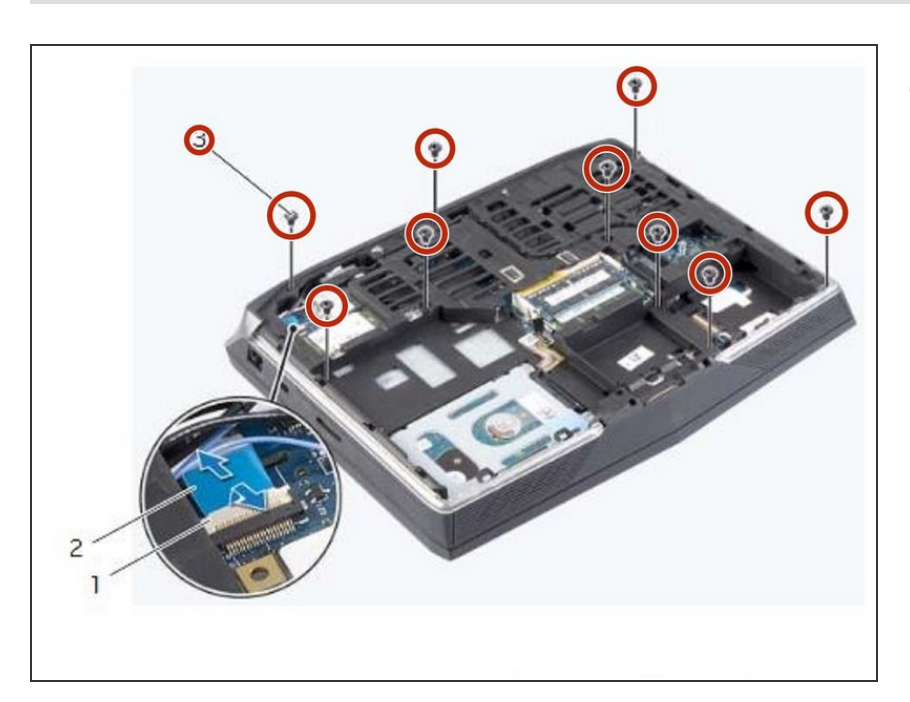

Vuelva a colocar los tornillos que aseguran el ensamblaje del reposamanos a la base de la computadora.

#### **Paso 48 — Deslice el cable de la placa de luz de estado**

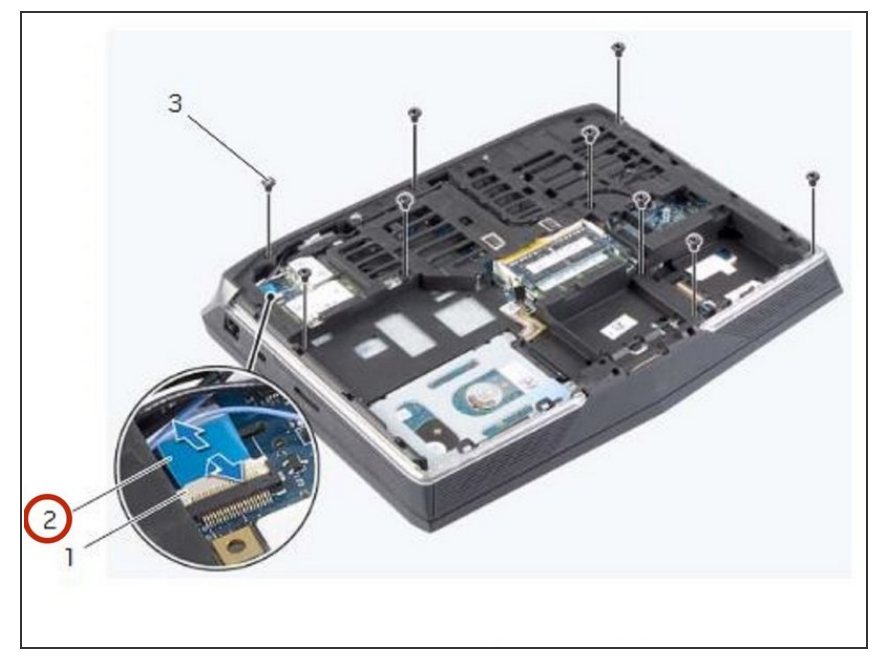

Deslice el cable de la placa de luz de estado en el conector de la placa del sistema y presione el pestillo del conector para fijar el cable.  $\bullet$ 

# **Paso 49 — Retire los tornillos**

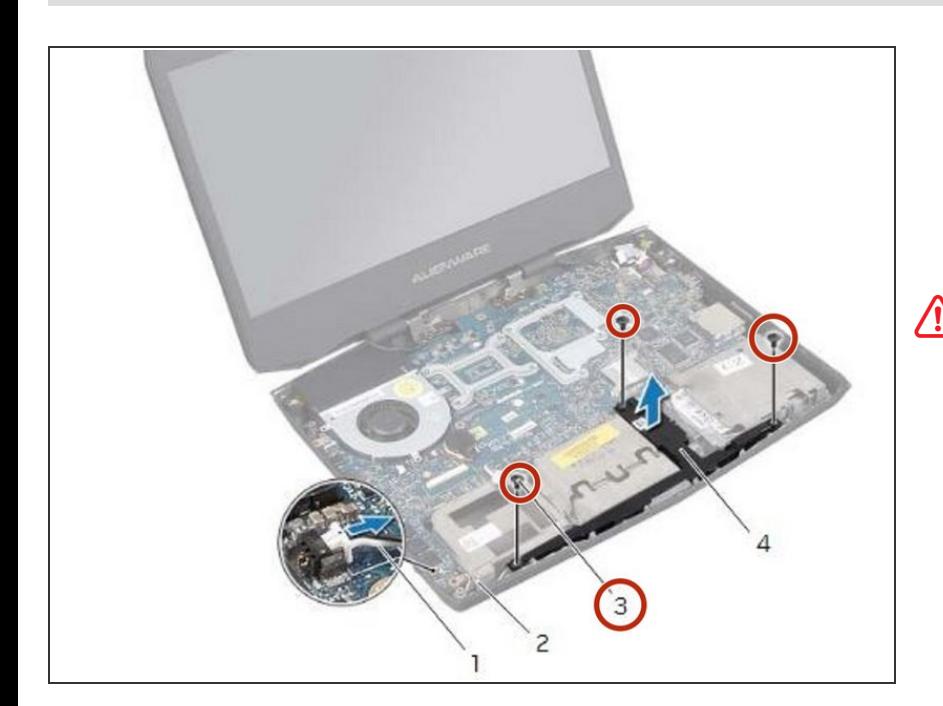

ADVERTENCIA: Antes de trabajar dentro de su computadora, lea la información de seguridad que se envió con su computadora y siga los pasos en Antes de trabajar dentro de su [computadora.](https://www.ifixit.com/Guide/Document/pdfjs/?file=https%253A%252F%252Fifixit-documents.s3.amazonaws.com%252FkApcY3Gr6NnnZl3D.pdf#M3.9.95908.Head.1.Section.Title.Before.You.Begin) Después de trabajar dentro de su computadora, siga las instrucciones en Después de trabajar dentro de su [computadora.](https://www.ifixit.com/Guide/Document/pdfjs/?file=https%253A%252F%252Fifixit-documents.s3.amazonaws.com%252FkApcY3Gr6NnnZl3D.pdf#M4.9.33567.Head.1.Section.Title.After.Working.Inside.Your.Computer)

Retire los tornillos que aseguran el subwoofer a la base de la computadora.  $\bullet$ 

# **Paso 50 — Desconectar el cable del subwoofer**

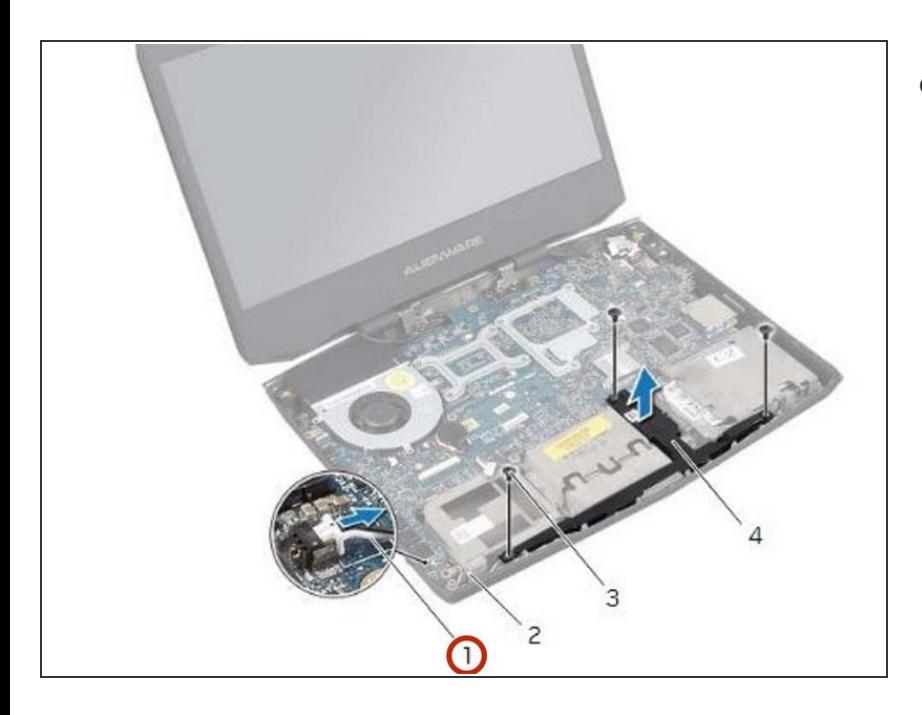

Desconecte el cable del subwoofer del conector de la placa base.  $\bullet$ 

# **Paso 51 — Retire el cable del subwoofer**

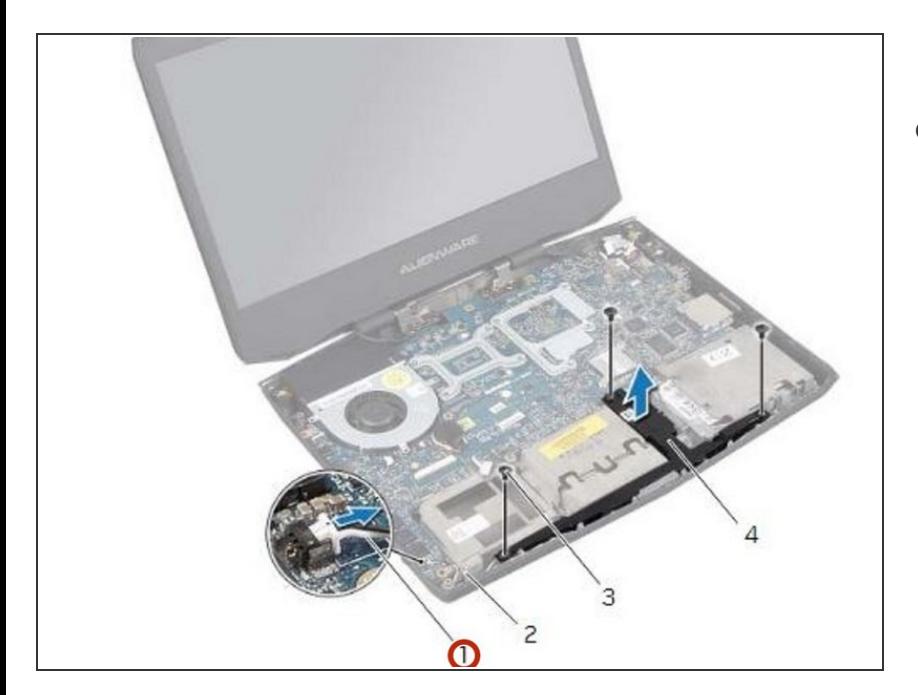

Busque el enrutamiento del cable del subwoofer y quítelo de la guía de enrutamiento.

#### **Paso 52 — Levantando el subwoofer**

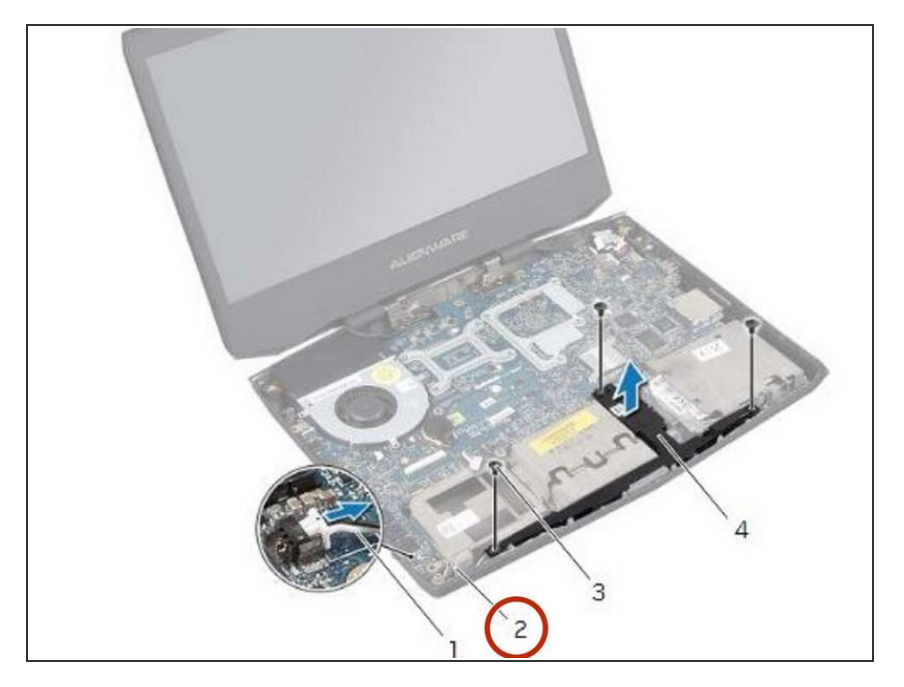

Levante el subwoofer junto con su cable lejos de la base de la computadora.  $\bullet$ 

#### **Paso 53 — Uso de los postes de alineación**

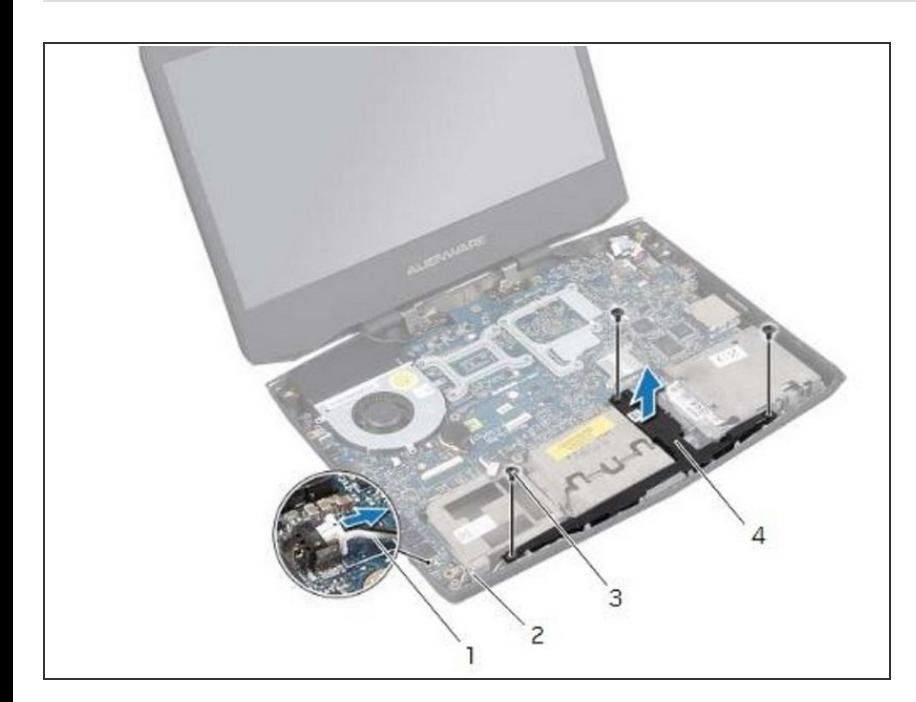

Use los postes de alineación en la base de la computadora para mantener el NUEVO subwoofer en su lugar.

#### **Paso 54 — Reemplace los tornillos**

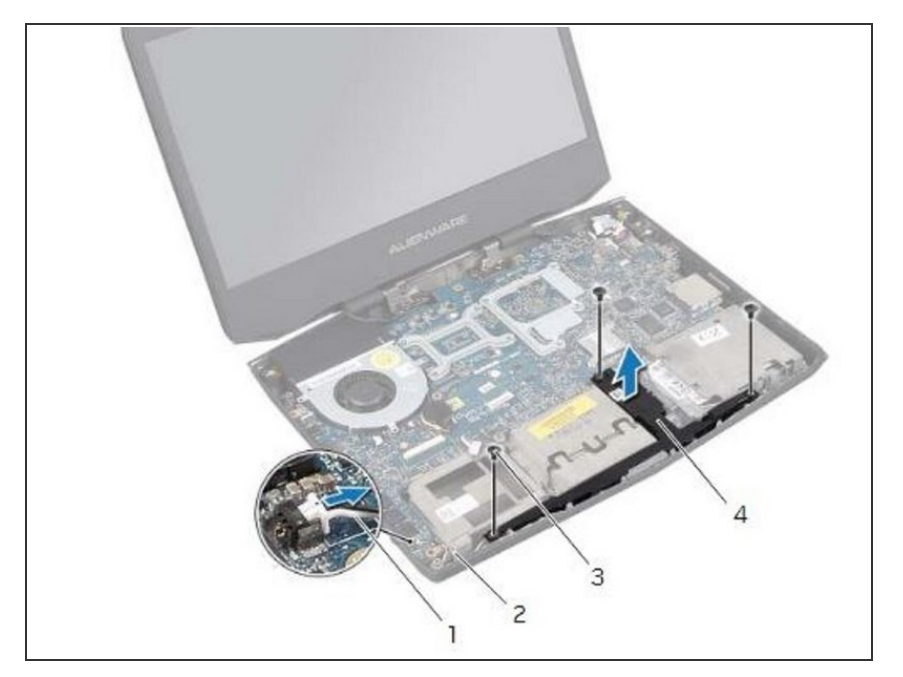

Vuelva a colocar los tornillos que aseguran el subwoofer a la base de la computadora.  $\bullet$ 

#### **Paso 55 — Encamine el cable del subwoofer**

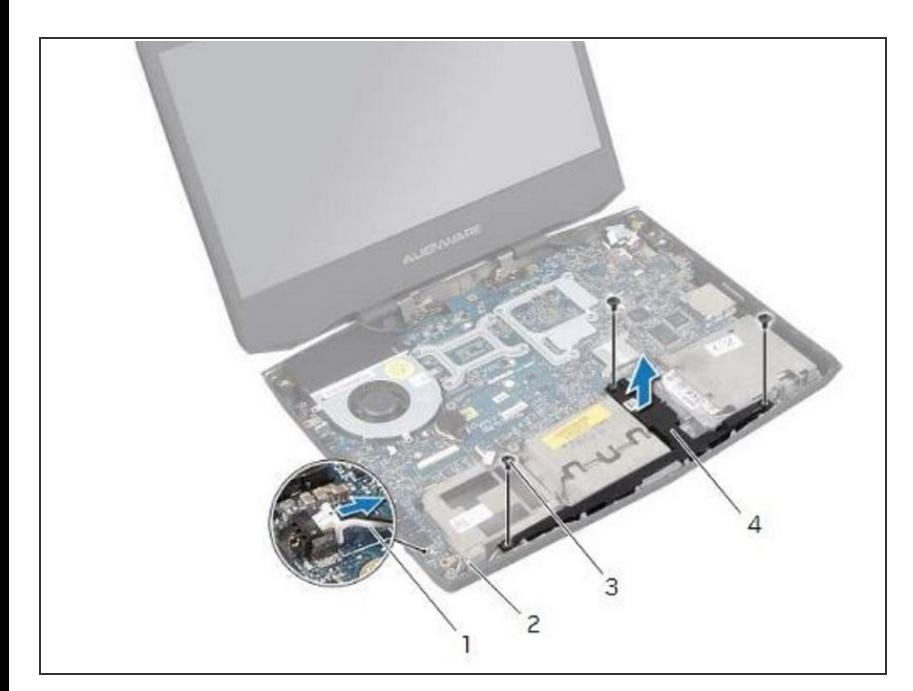

Pase el cable del subwoofer a través de la guía de enrutamiento y conecte el cable al conector de la placa base.

#### **Paso 56 — Desconecte los cables Tron-Light**

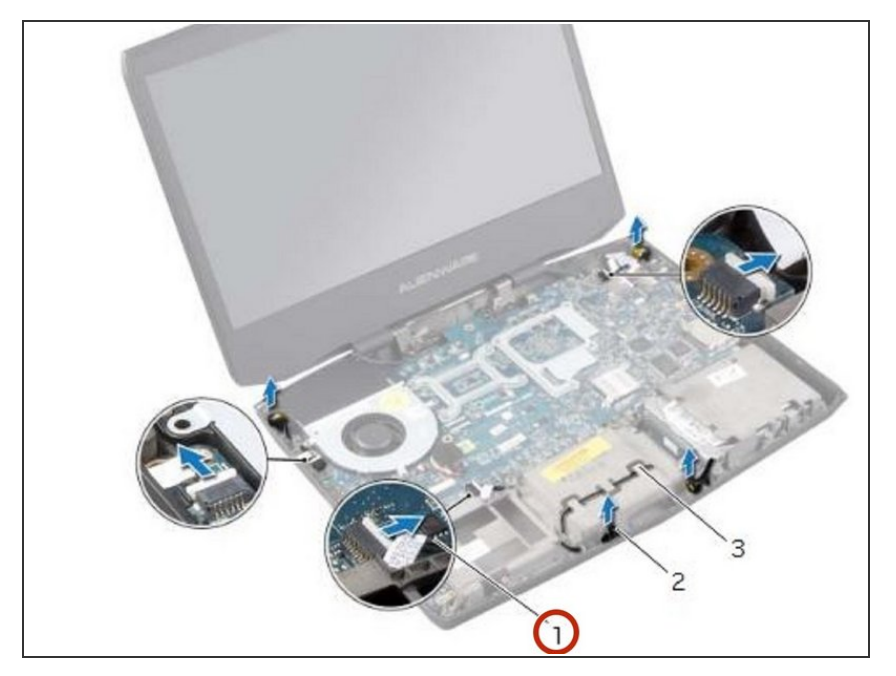

- ADVERTENCIA: Antes de trabajar dentro de su computadora, lea la información de seguridad que se envió con su computadora y siga los pasos en Antes de trabajar dentro de su computadora</u>. Después de trabajar dentro de su computadora, siga las instrucciones en Después de trabajar dentro de su [computadora.](https://www.ifixit.com/Guide/Document/pdfjs/?file=https%253A%252F%252Fifixit-documents.s3.amazonaws.com%252FkApcY3Gr6NnnZl3D.pdf#M4.9.33567.Head.1.Section.Title.After.Working.Inside.Your.Computer)  $\bullet$
- Desconecte los cables tron-light de los conectores de la placa del sistema.  $\bullet$

#### **Paso 57 — Desconecta las luces Tron**

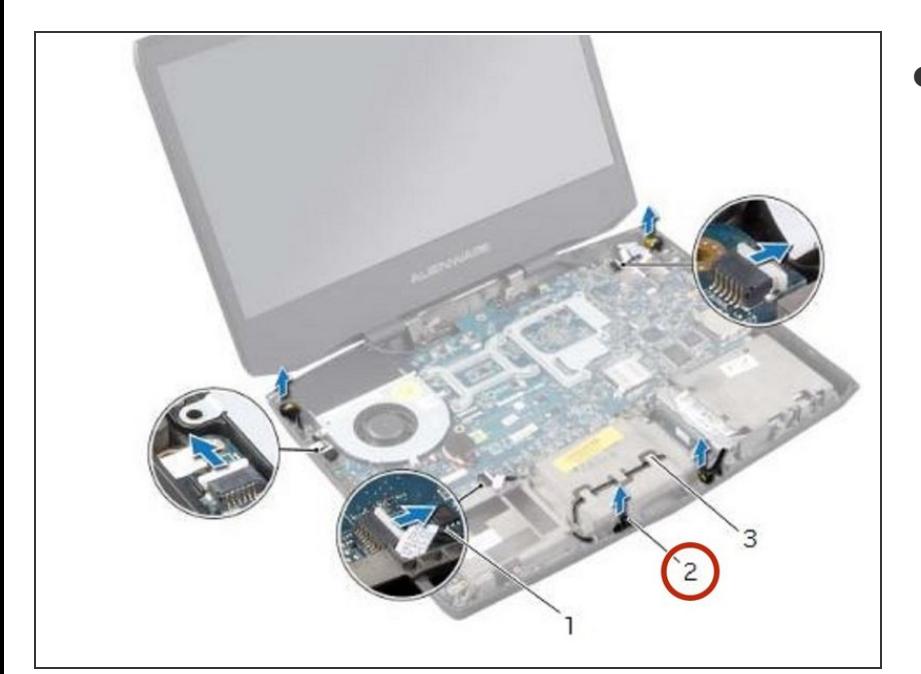

Desconecte las luces tron de las fibras ópticas.  $\bullet$ 

#### **Paso 58 — Levantando las luces de Tron**

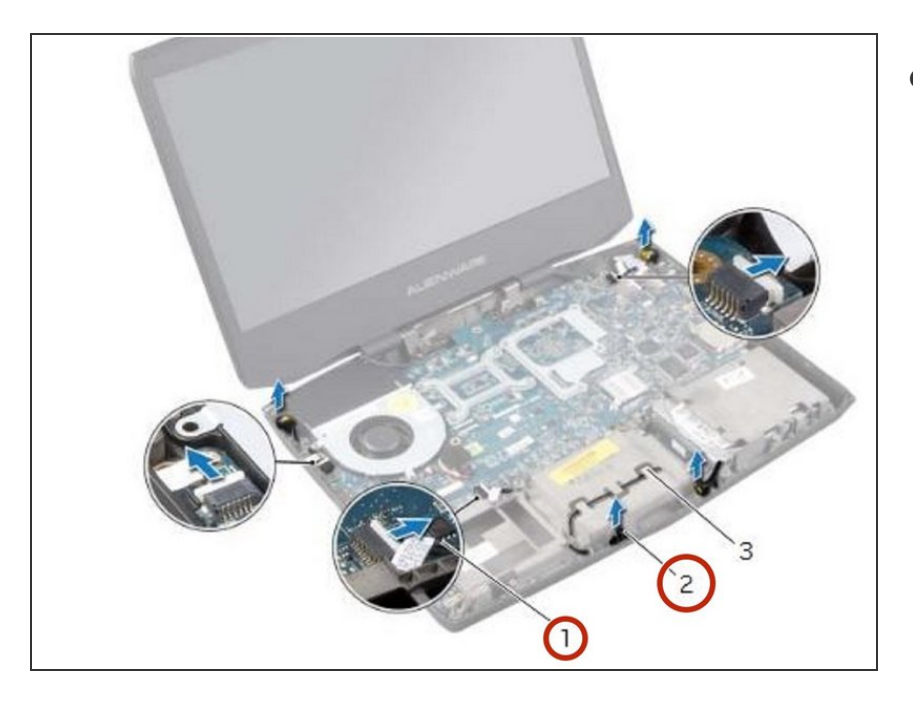

Levante las luces tron junto con sus cables de la base de la computadora.  $\bullet$ 

# **Paso 59 — Conectando las luces Tron**

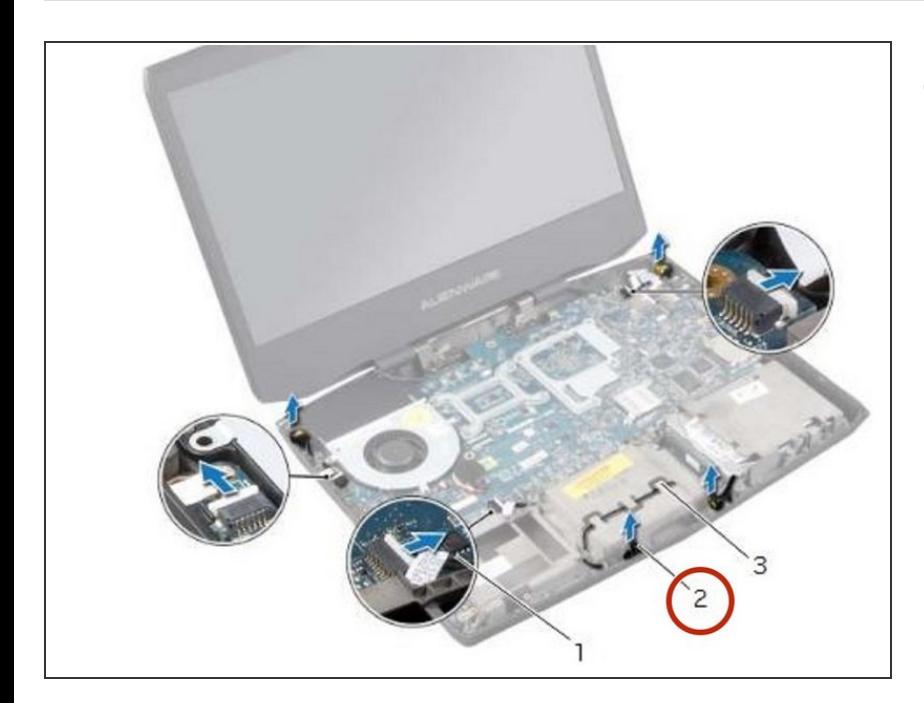

● Conecte las NUEVAS luces tron a las fibras ópticas.

#### **Paso 60 — Enrutamiento de los cables Tron-Light**

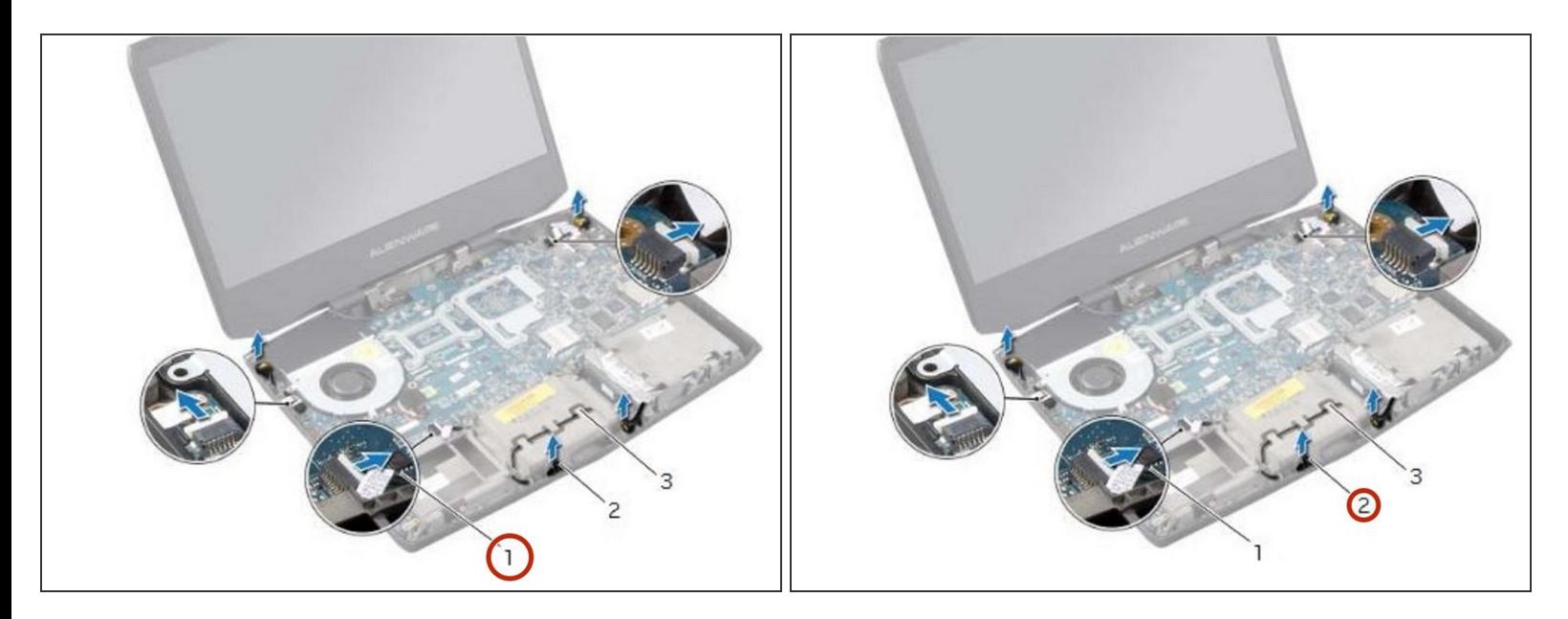

Dirija los cables tron-light a través de las guías de enrutamiento en la base de la computadora.

#### **Paso 61 — Conexión de los cables Tron-Light**

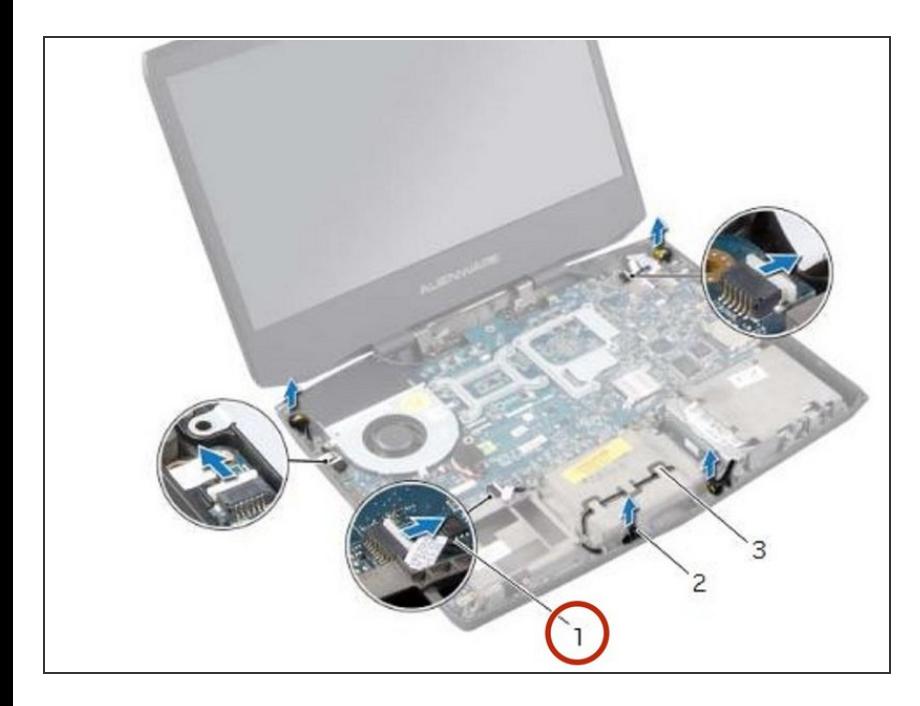

Conecte los cables tron-light a sus respectivos conectores en la placa del sistema.  $\bullet$ 

Para volver a armar su dispositivo, siga estas instrucciones en orden inverso.